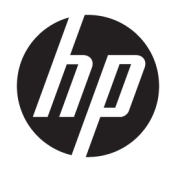

Посібник користувача

© Copyright 2019 HP Development Company, L.P.

Windows — це зареєстрована торгова марка або торгова марка корпорації Microsoft у США та/або інших країнах.

Наведені в цьому документі відомості можуть змінюватися без попередження. Єдині гарантії на продукти та послуги HP викладено у прямих гарантійних зобов'язаннях, які супроводжують такі продукти та послуги. Жодна частина цього документа не може розглядатися як додаткова гарантія. Компанія HP не несе відповідальності за технічні або редакційні помилки або упущення, які містяться в цьому документі.

П'яте видання: квітень 2019 р.

Перше видання: березень 2018 р.

Номер документа: L14947-BD5

#### **Зауваження щодо продукту**

У цьому посібнику описано функції, які підтримуються в більшості моделей. Деякі функції можуть бути недоступними на цьому продукті. Щоб отримати останню версію посібника користувача, перейдіть на сторінку <http://www.hp.com/support>і дотримуйтеся вказівок, щоб знайти свій продукт. Потім виберіть **Руководства пользователя** (Посібники користувача).

#### **Умови використання програмного забезпечення**

Установлюючи, копіюючи, завантажуючи або в інший спосіб використовуючи будьякий програмний продукт, попередньо інстальований на цьому комп'ютері, ви погоджуєтеся з умовами ліцензійної угоди з кінцевим користувачем (EULA) компанії HP. Якщо ви не приймаєте умови ліцензії, ви зобов'язані повернути невикористаний продукт (апаратне та програмне забезпечення) протягом 14 днів для повного відшкодування відповідно до політики відшкодування, визначеної продавцем.

Щоб отримати докладніші відомості чи подати запит на повне відшкодування, зверніться до продавця.

### **Про цей посібник**

У цьому посібнику містяться загальні відомості щодо використання й оновлення цього продукту.

- **УВАГА!** Вказує на небезпечну ситуацію, яка, якщо її не попередити, **може** призвести до смерті або важких травм.
- **ПОПЕРЕДЖЕННЯ.** Вказує на небезпечну ситуацію, яка, якщо її не попередити, **може** спричинити незначну або середню травму.
- $\ddot{a}$  ВАЖЛИВО. Вказує на інформацію, яка вважається важливою, але не стосується небезпек (наприклад, повідомлення, які стосуються пошкодження майна). Сповіщає користувача про те, що недотримання описаної процедури може призвести до втрати даних або пошкодження обладнання чи програмного забезпечення. Тут також міститься пояснення поняття або важлива інформація про завершення завдання.
- **ПРИМІТКА.** Додаткова інформація, що виділяє або доповнює важливі аспекти головного тексту.
- **ПОРАДА.** Корисні поради для завершення виконання завдання.

# **3MICT**

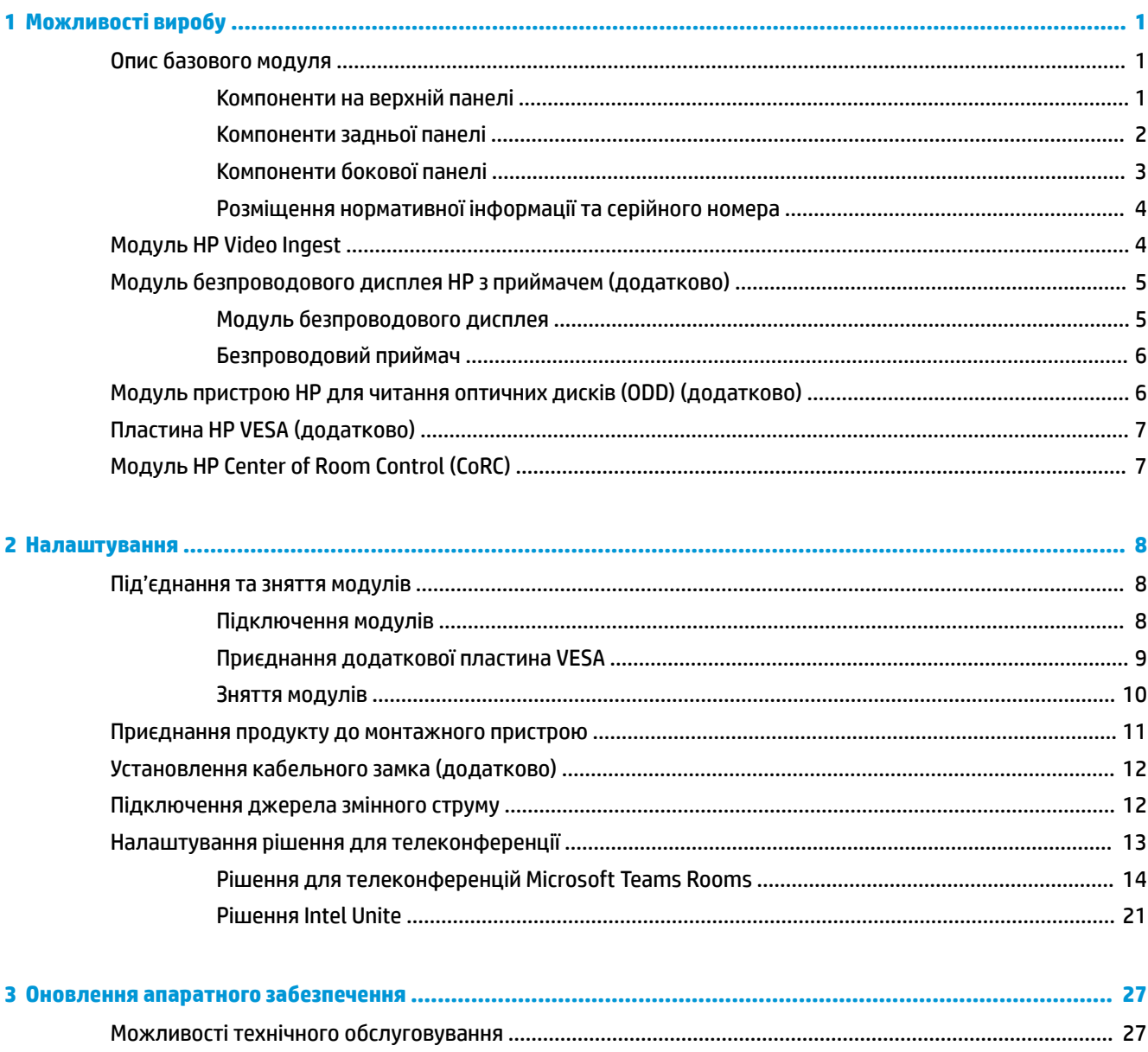

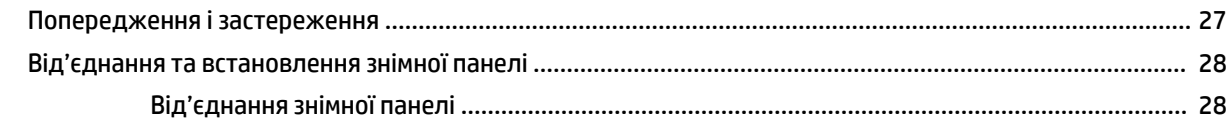

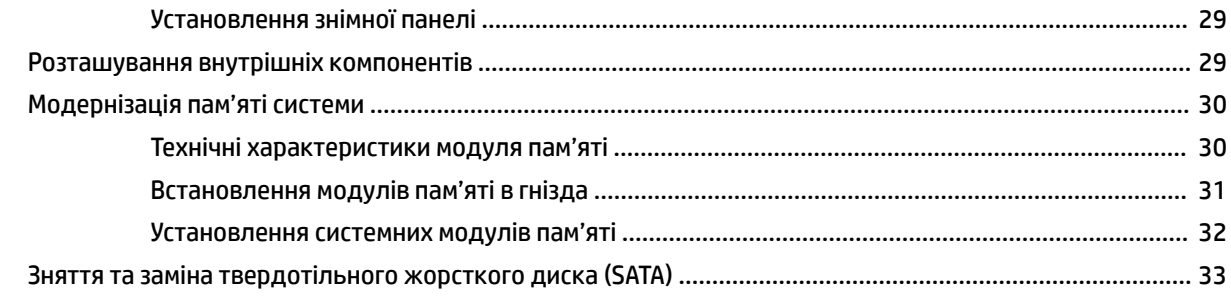

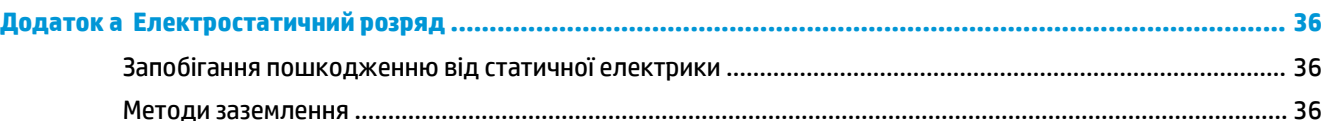

### Додаток 6 Рекомендації щодо роботи з комп'ютером, регулярного обслуговування та підготовки до

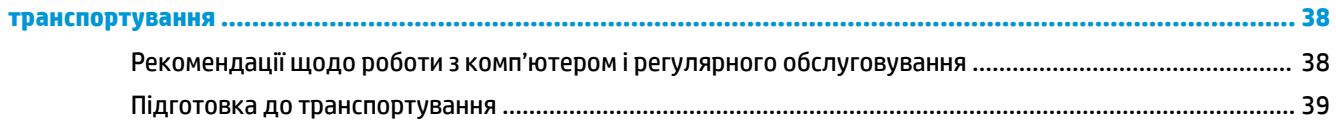

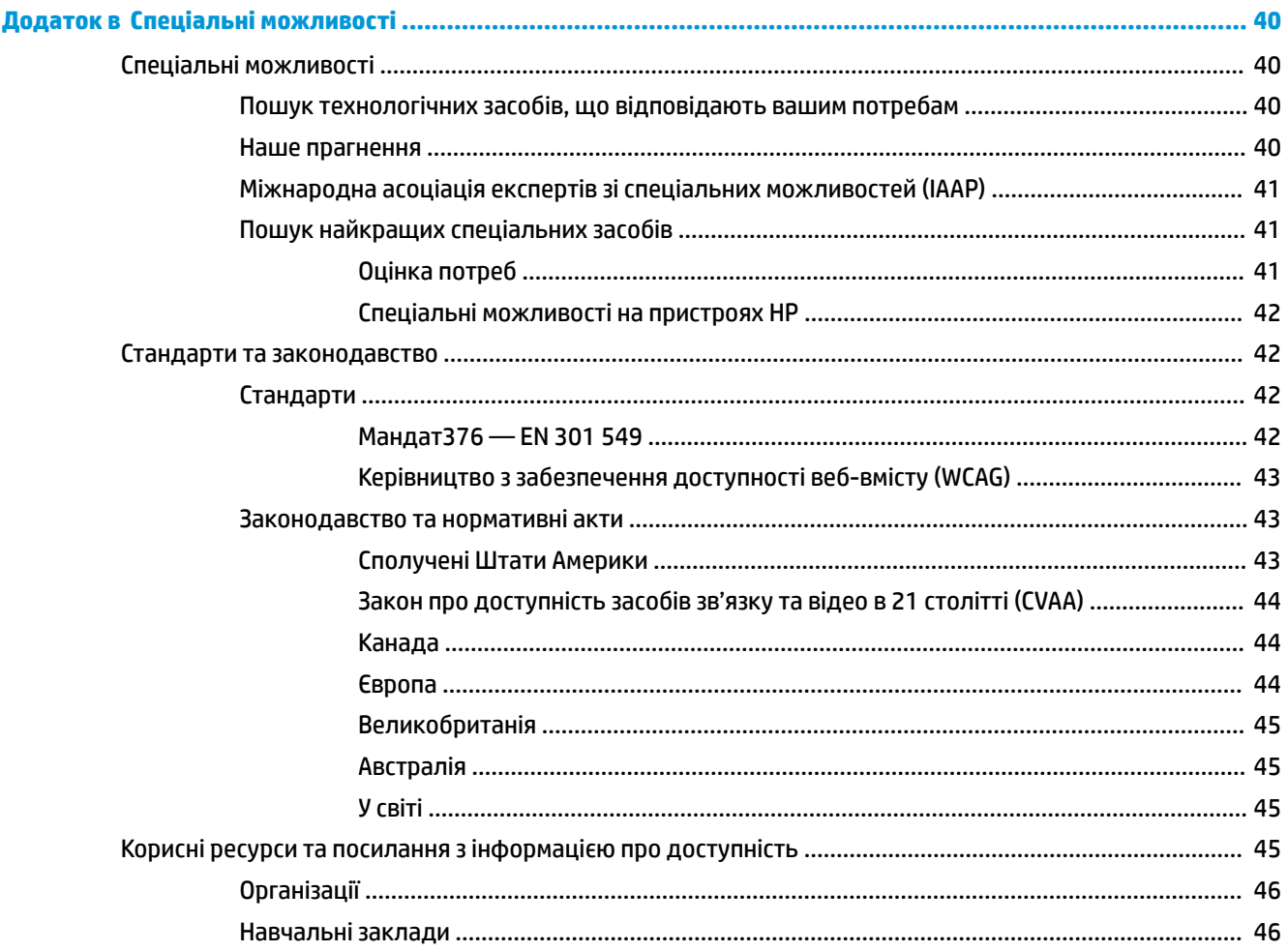

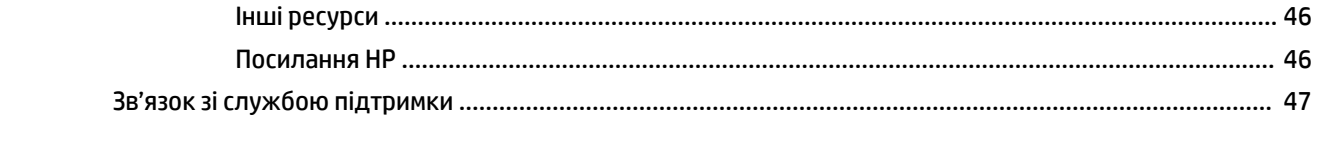

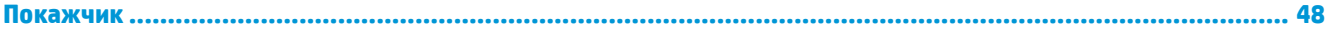

# <span id="page-8-0"></span>**1 Можливості виробу**

# **Опис базового модуля**

### **Компоненти на верхній панелі**

Компоненти верхньої панелі дають змогу керувати викликами за допомогою кнопок ємнісного сенсорного екрана під час телеконференцій.

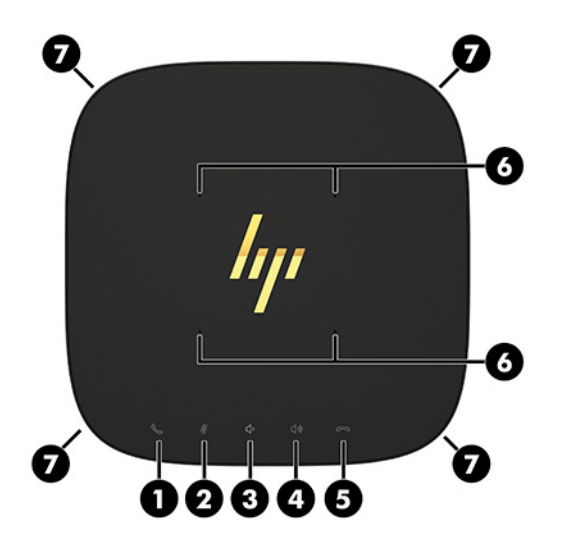

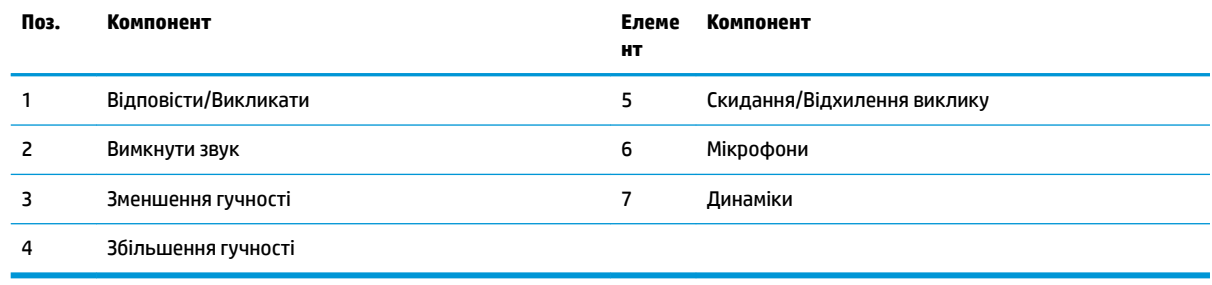

**ВАЖЛИВО.** Нічого не встановлюйте на верхню панель системи та не допускайте потрапляння рідин на неї.

# <span id="page-9-0"></span>**Компоненти задньої панелі**

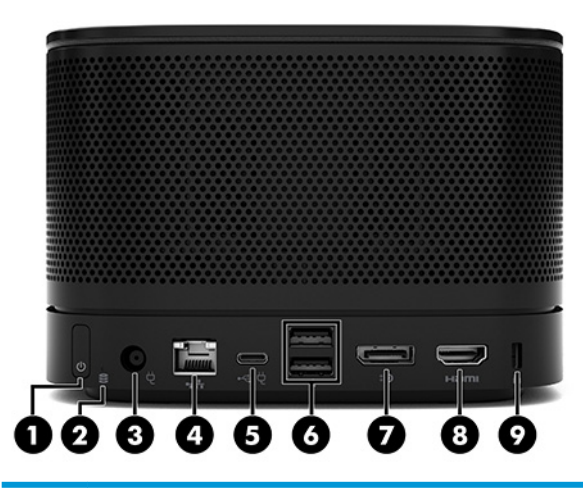

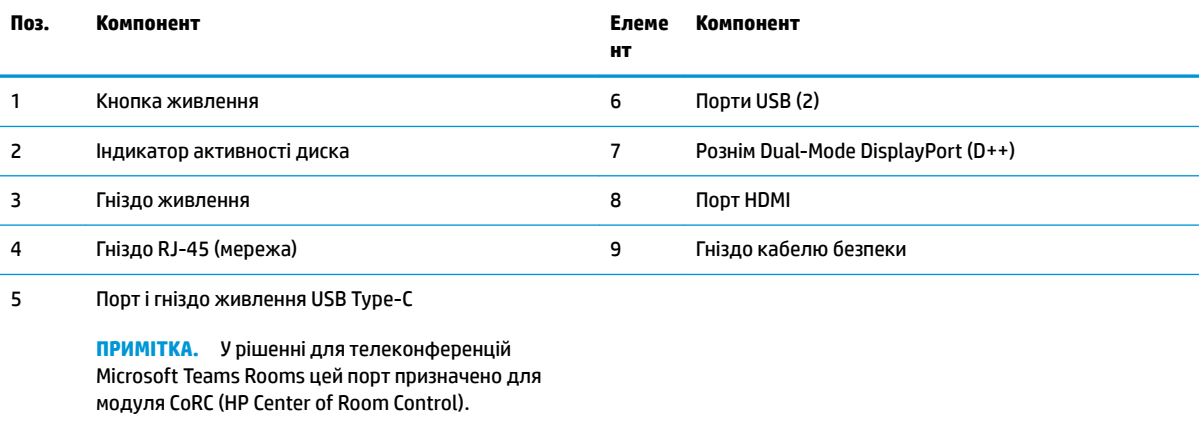

# <span id="page-10-0"></span>**Компоненти бокової панелі**

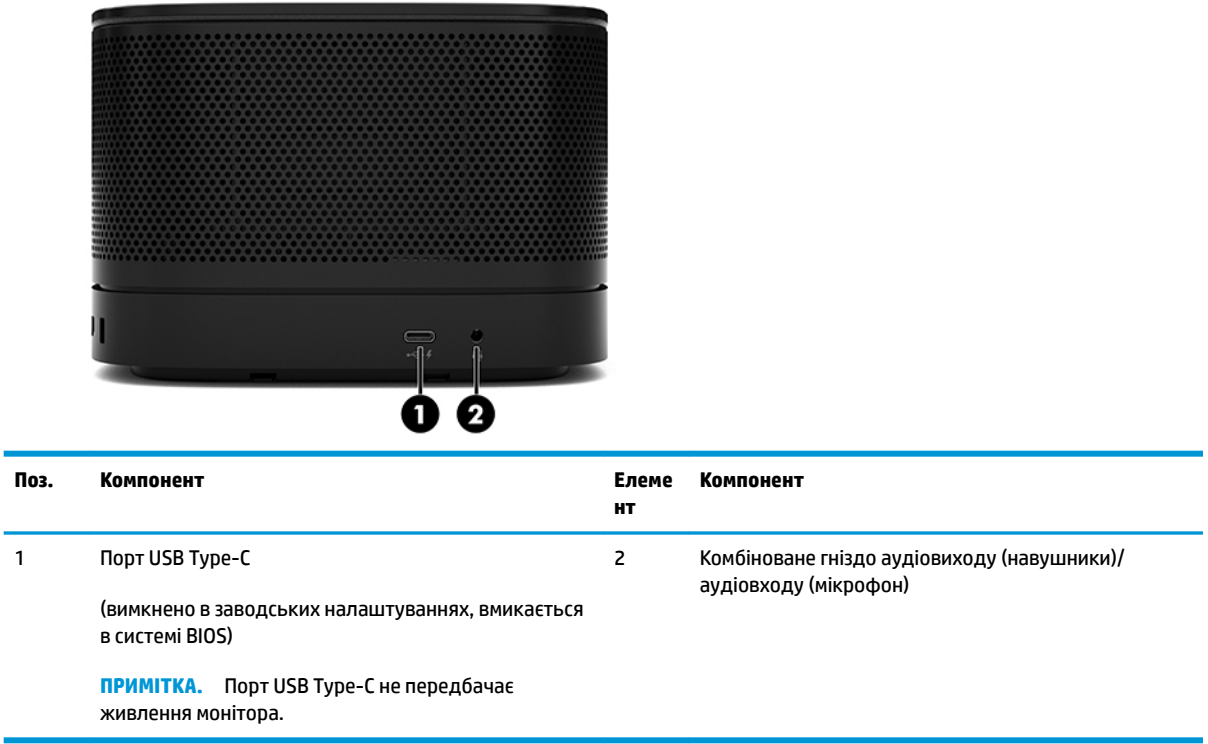

### <span id="page-11-0"></span>**Розміщення нормативної інформації та серійного номера**

Кожний базовий модуль має унікальний серійний номер та ідентифікатор продукту, які вигравіювано лазером на нижній кришці. Ці маркування також є всередині корпусу. Ці номери треба мати під рукою при зверненні до служби підтримки.

 $\tilde{\mathbb{B}}$  <mark>примітка.</mark> Якщо до базового модуля під'єднано додаткові модулі, їх потрібно зняти, щоб переглянути серійний номер та ідентифікатор продукту.

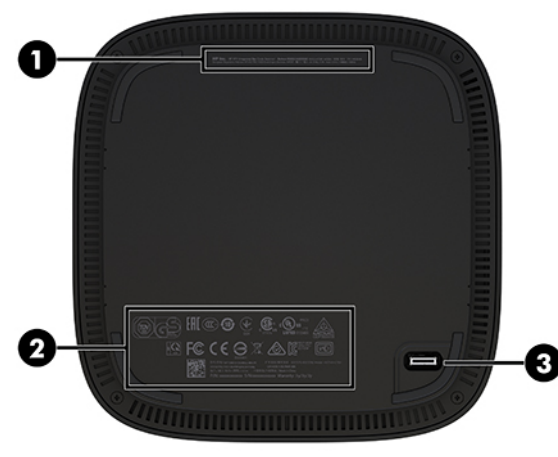

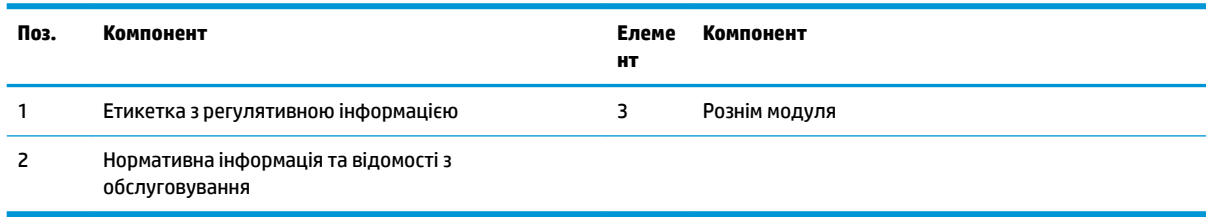

# **Модуль HP Video Ingest**

Модуль Video Ingest потрібен для інсталяції програмного забезпечення Microsoft Teams Rooms. Цей модуль дає змогу під'єднати джерело відео до Microsoft Teams Rooms, наприклад, портативний комп'ютер.

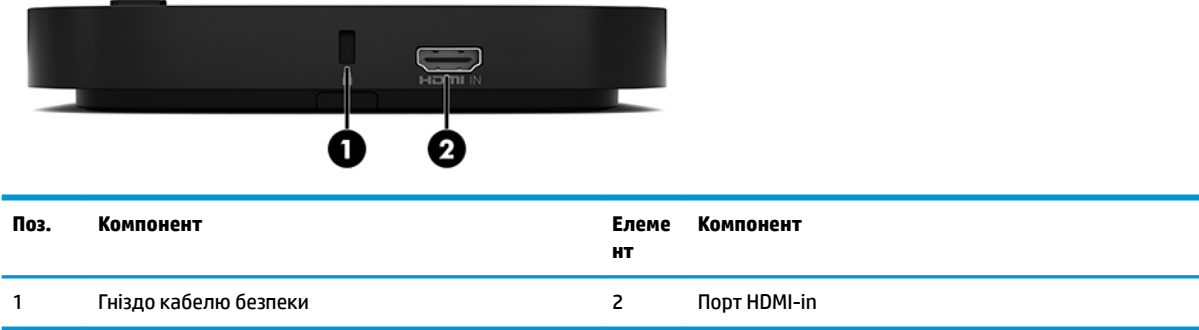

Модуль Video Ingest Module не доступний для рішення Intel Unite.

# <span id="page-12-0"></span>**Модуль безпроводового дисплея HP з приймачем (додатково)**

Модуль безпроводового дисплея з приймачем може бути включено до комплекту постачання Microsoft Teams Rooms або рішення Intel Unite. Приймач можна прикріпити до монітора, і модуль безпроводового дисплея передаватиме йому сигнал на відстань до 8 метрів у кімнаті.

Кабелі HDMI та USB Micro-B постачаються з модулем безпроводового дисплея з приймачем.

Модуль безпроводового дисплея доступний не в усіх країнах. Зверніться до продавця щодо підтримки у певній країні.

- $\mathbb{B}^*$  <mark>примітка.</mark> Модуль безпроводового дисплея з приймачем з'єднано на заводі, але їх можна повторно синхронізувати (за потреби). Додаткову інформацію див. у розділі [Налаштування рішення для](#page-20-0)  [телеконференції на сторінці 13](#page-20-0).
- **<del>冷 ПОРАДА.</del> Для досягнення найкращої продуктивності переконайтеся, що між приймачем і модулем** безпроводового дисплея немає видимих перешкод.

### **Модуль безпроводового дисплея**

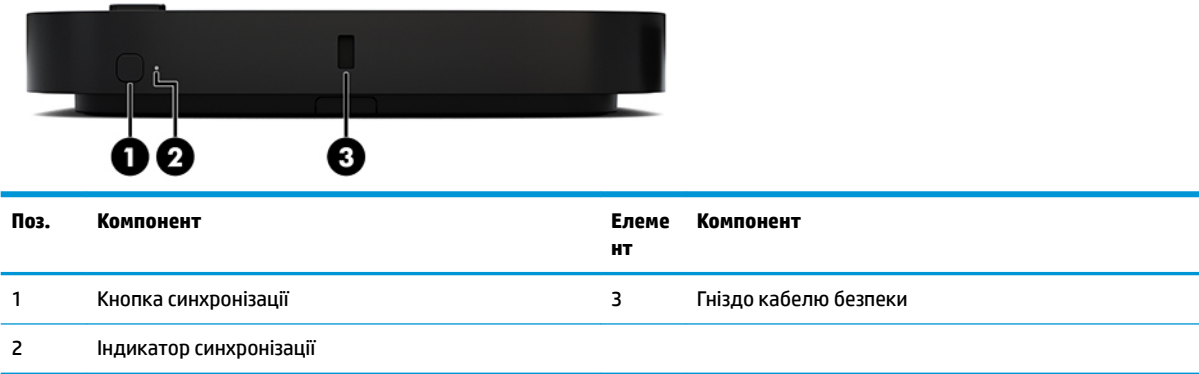

### <span id="page-13-0"></span>**Безпроводовий приймач**

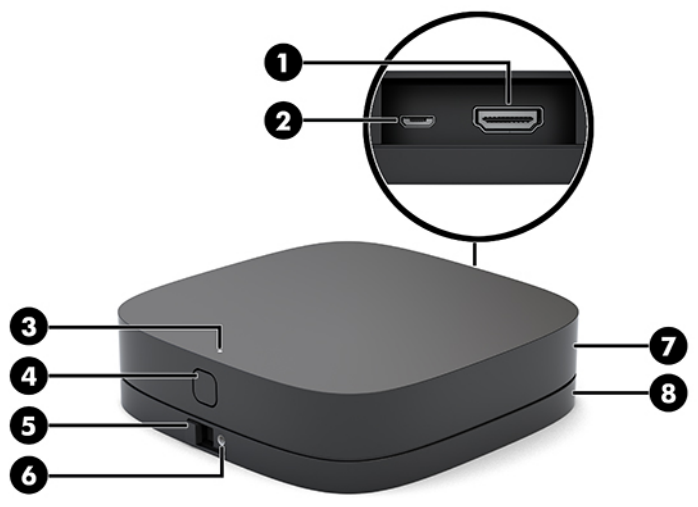

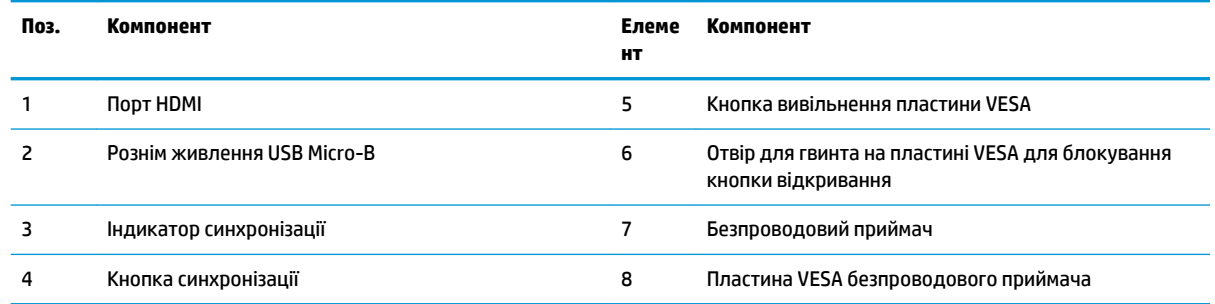

# **Модуль пристрою HP для читання оптичних дисків (ODD) (додатково)**

Додатковий модуль ODD (продається окремо) забезпечує функціональність пристрою для читання оптичних дисків. Залежно від потужності джерела живлення і загальної кількості підключених до нього модулів, можна підключати додаткові модулі для читання оптичних дисків.

Модуль HP для читання оптичних дисків (ODD) можна придбати окремо для Microsoft Teams Rooms або рішення Intel Unite.

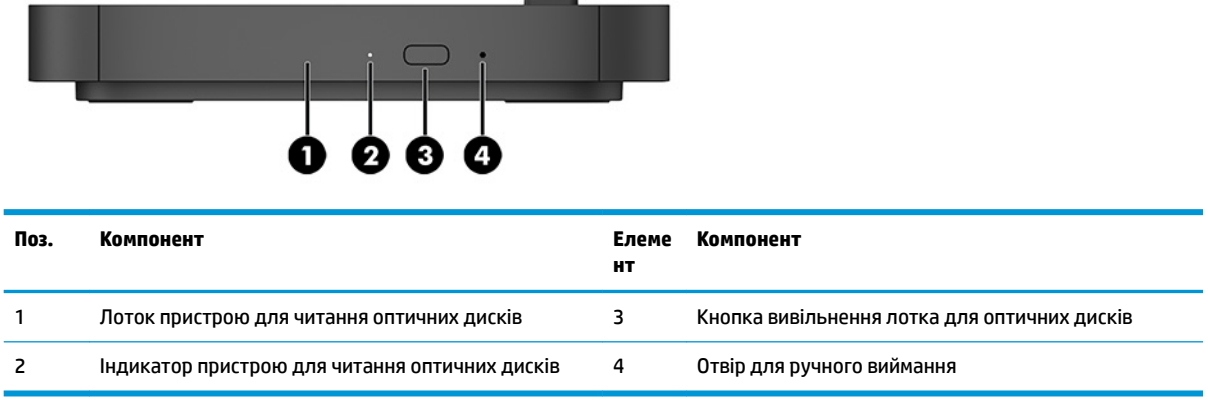

# <span id="page-14-0"></span>**Пластина HP VESA (додатково)**

За допомогою пластини VESA блок можна прикріпити до столу. Продукт можна повісити на стіну чи розмістити під столом.

Пластину VESA HP може бути включено до комплекту постачання Microsoft Teams Rooms або рішення Intel Unite. Її можна також придбати окремо.

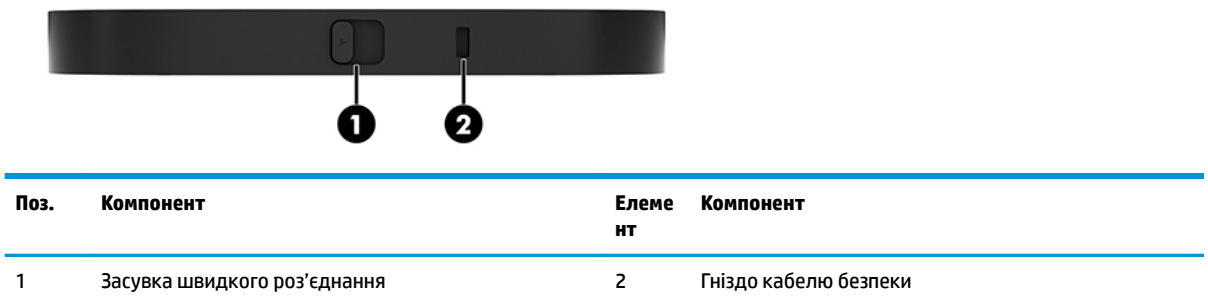

# **Модуль HP Center of Room Control (CoRC)**

Модуль HP Center of Room Control (CoRC) дає змогу керівнику наради просто керувати нею, починати, додавати учасників, ділитися вмістом і завершувати нараду. Її включено до комплекту постачання Microsoft Teams Rooms.

**ПРИМІТКА.** Модуль HP Center of Room Control (CoRC) потрібен для рішення Microsoft Teams Rooms для телеконференцій. Не доступно для рішення Intel Unite.

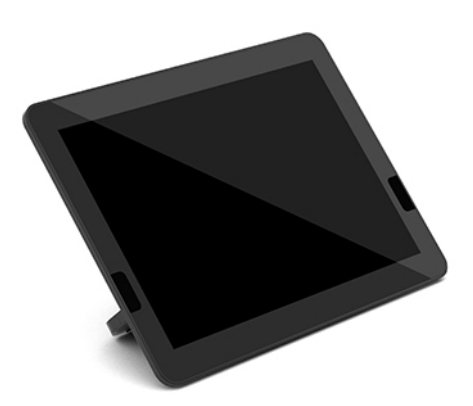

# <span id="page-15-0"></span>**2 Налаштування**

# **Під'єднання та зняття модулів**

Додаткові модулі слід під'єднувати до базового модуля в порядку зверху вниз:

- Модуль Video Ingest (необхідно лише для Microsoft Teams Rooms)
- Модуль безпроводового дисплея (додатково)
- Модуль ODD (додатково)
- Пластина VESA (додатково)

### **Підключення модулів**

**ै ВАЖЛИВО.** Перед під'єднанням модулів вимкніть базовий модуль і від'єднайте його від усіх джерел живлення змінного струму.

Ці модулі не призначені для «гарячого підключення» чи «гарячої заміни».

- **1.** Від'єднайте або зніміть кабель безпеки, якщо він приєднаний.
- **2.** Вийміть всі знімні носії, такі як флеш-пам'ять USB.
- **3.** Належним чином вимкніть базовий модуль за допомогою операційної системи, а потім вимкніть усі зовнішні пристрої.
- **4.** Від'єднайте кабель живлення змінного струму від базового модуля та від'єднайте всі зовнішні пристрої.
- **5.** Якщо прикріплено пластину VESA, посуньте засувку швидкого роз'єднання в положення розблокування і зніміть пластину VESA.

<span id="page-16-0"></span>**6.** Сумістіть гніздо для під'єднання модуля на внутрішньому боці базового модуля зі з'єднувачем модулів на новому модулі та міцно притисніть базовий модуль.

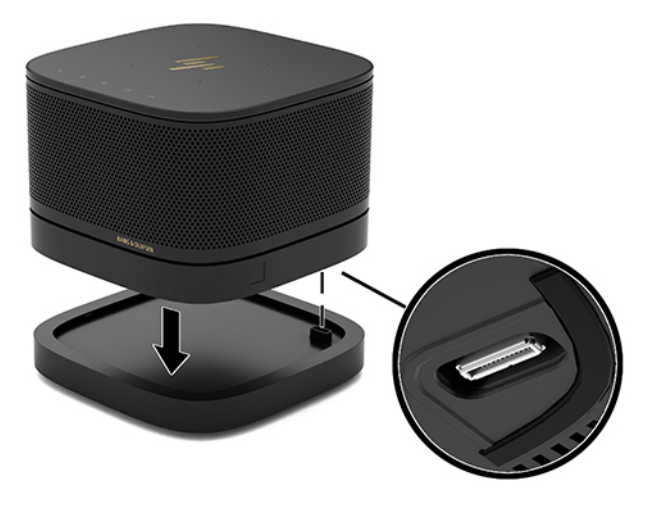

У момент з'єднання двох модулів буде чутно тихе клацання. Прикріплений знизу модуль закриває засувку відкривання на верхньому модулі.

Повторюйте ці дії, доки не буде приєднано усі потрібні модулі.

### **Приєднання додаткової пластина VESA**

Після приєднання пластини VESA продукт можна встановити на столі.

**1.** Посуньте засувку відкривання на монтажній пластині VESA в положення розблокування. Установіть з'єднані модулі на пластину VESA.

На пластині VESA немає з'єднувача для модулів. Стежте, щоб порти базового модуля та засувка швидкого роз'єднання і гніздо кабелю безпеки на монтажній пластині VESA були з одного боку.

**2.** Притисніть модулі до пластини VESA.

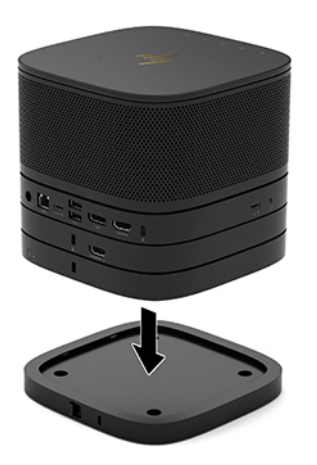

- <span id="page-17-0"></span>**3.** Посуньте засувку швидкого відкривання на задній панелі пластини VESA в положення блокування, щоб закріпити всі з'єднані між собою модулі.
	- <u><sup>™</sup> ВАЖЛИВО.</u> На монтажній пластині VESA є чотири вушка. Якщо правильно встановити конфігурацію на монтажній пластині VESA та посунути фіксатор швидкого роз'єднання в положення блокування, чотири вушка надійно закріплять пластину VESA на блоці. Якщо монтажну пластину VESA розташовано неправильно, то встановити засувку швидкого роз'єднання в положення блокування буде неможливо, і модулі не буде закріплено.

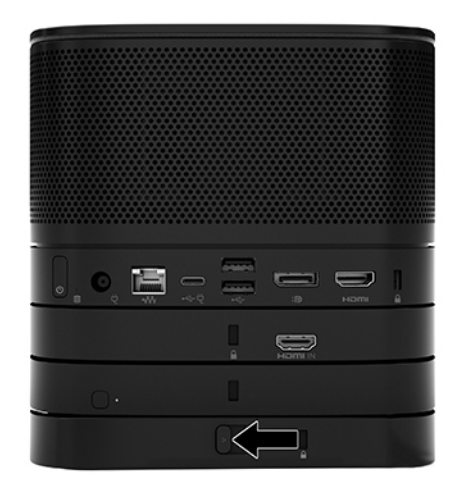

- **4.** Установіть кабель безпеки у гніздо на пластині VESA, щоб запобігти роз'єднанню модулів внаслідок розблокування засувки швидкого відкривання.
- **ПРИМІТКА.** Кабель безпеки слугує застережним засобом, проте не завжди може захистити пристрій від неналежного використання чи крадіжки.

### **Зняття модулів**

**і∑∕ <mark>ВАЖЛИВО.</mark> — П**еред від'єднанням модулів, вимкніть базовий модуль і відключіть його від усіх джерел живлення змінного струму.

Ці модулі не призначені для «гарячого підключення» чи «гарячої заміни».

Модулі слід знімати по одному, починаючи знизу. Після зняття нижнього модуля відкривається засувка роз'єднання на модулі, який знаходиться вище.

- **1.** Від'єднайте або зніміть кабель безпеки, якщо він приєднаний.
- **2.** Вийміть всі знімні носії, такі як флеш-пам'ять USB.
- **3.** Належним чином вимкніть базовий модуль за допомогою операційної системи, а потім вимкніть усі зовнішні пристрої.
- **4.** Від'єднайте кабель живлення змінного струму від базового модуля та від'єднайте всі зовнішні пристрої.
- **5.** Якщо приєднано пластину VESA, посуньте засувку швидкого відкривання в положення розблокування і зніміть з пластини VESA з'єднані між собою модулі.

<span id="page-18-0"></span>**6.** Зніміть додаткові модулі, починаючи знизу. Для цього натискайте на засувку роз'єднання (1) знизу кожного модуля, доки він не від'єднається від модуля (2), встановленого вище.

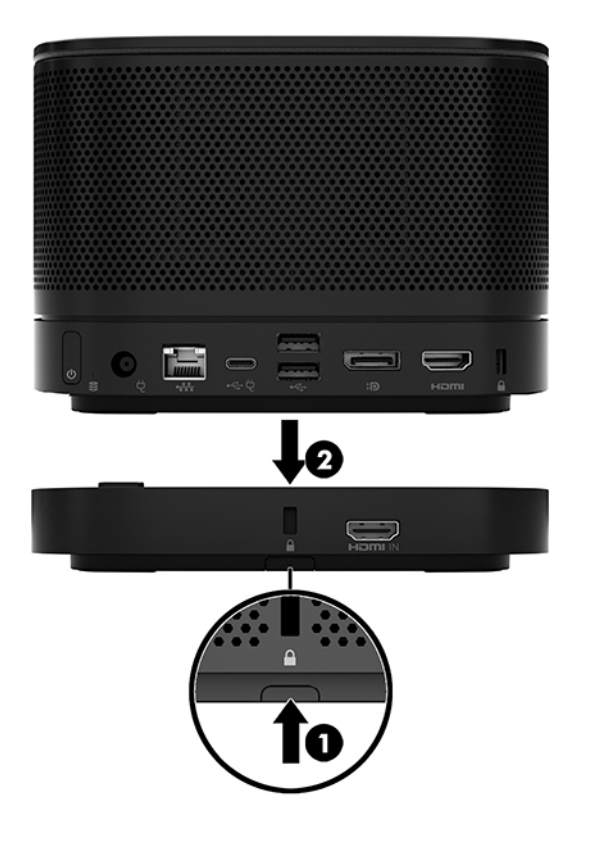

## **Приєднання продукту до монтажного пристрою**

Якщо пластину VESA, яку можна придбати окремо, приєднано, продукт можна закріпити на столі.

Щоб прикріпити продукт, виконайте такі дії:

- **1.** Прикріпіть усі модулі, крім монтажної пластини VESA.
- **2.** Прикріпіть монтажну пластину VESA до столу або іншої поверхні чотирма гвинтами, які додаються до неї.

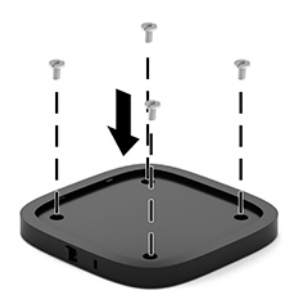

- **3.** Акуратно приєднайте модулі до монтажної пластини VESA.
- **4.** Посуньте засувку швидкого відкривання на задній панелі пластини VESA у положення блокування, щоб прикріпити пластину VESA до розташованого над нею модуля.

<span id="page-19-0"></span>**В ПРИМІТКА.** Компанія HP наполегливо рекомендує приєднувати кабель безпеки до задньої панелі монтажної пластини VESA. Це не дозволить засувці швидкого роз'єднання зсунутися з положення розблокування і убезпечить модулі від випадкового від'єднання.

Кабель безпеки слугує застережним засобом, проте не завжди може захистити пристрій від неналежного використання чи крадіжки.

# **Установлення кабельного замка (додатково)**

Для закріплення модулів між собою можна використовувати кабельний замок із додатковим надтонким кабелем (10 мм) (показано на малюнку). Замок кабелю безпеки можна під'єднати до базового модуля, модуля Video Ingest, модуля безпроводового дисплея або пластини VESA. Якщо встановити цей кабель у нижній модуль, він зафіксує всі з'єднані між собою модулі. Якщо встановлено монтажну пластину VESA, посуньте засувку швидкого роз'єднання у положення блокування і встановіть кабель безпеки (1), щоб зафіксувати всі з'єднані між собою модулі. Використовуйте ключ (2), який входить до комплекту постачання, для блокування та розблокування кабелю безпеки.

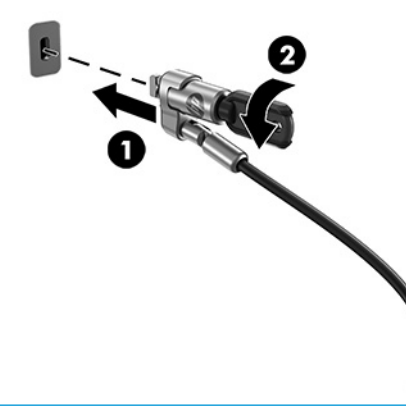

**© ПРИМІТКА.** Кабель безпеки слугує застережним засобом, проте не завжди може захистити пристрій від неналежного використання чи крадіжки.

## **Підключення джерела змінного струму**

Кришка кабелів і портів HP подає живлення до елементів рішення для телеконференцій.

- **1.** Під'єднайте кришку кабелів і портів до базового модуля:
	- **а.** Потягніть кришку портів (1) униз, щоб відкрити гнізда кабелів.
	- **б.** Витягніть перший і останній розніми (2) назад, а потім у боки.

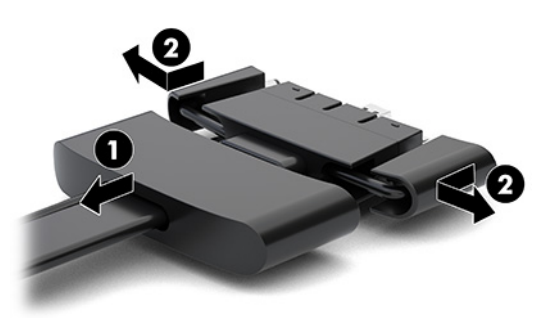

- <span id="page-20-0"></span>**в.** Починаючи з розніму DisplayPort й закінчуючи рознімом NIC, під'єднайте всі розніми посередині (1) до задніх портів на базовому модулі.
- **г.** Під'єднайте перший (2) і останній розніми (3).
- **ґ.** Закрийте гнізда кабелів кришкою портів (4), щоб захистити гнізда.

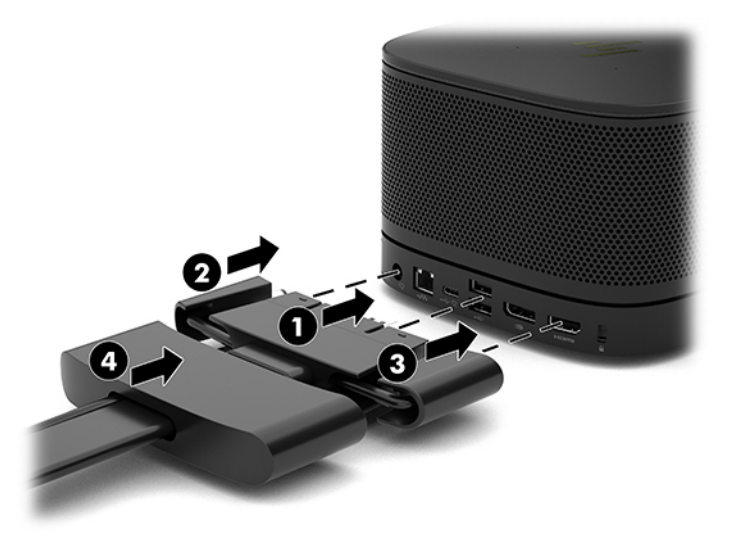

- **2.** Під'єднайте решту обладнання, зокрема CoRC або монітор, до кришки кабелів і портів.
- **3.** Під'єднайте один кінець кабелю живлення змінного струму до адаптера живлення змінного струму (1), а інший кінець кабелю — до розетки змінного струму (2).
- **4.** Під'єднайте адаптер змінного струму до гнізда живлення на кришці кабелів і портів (3).

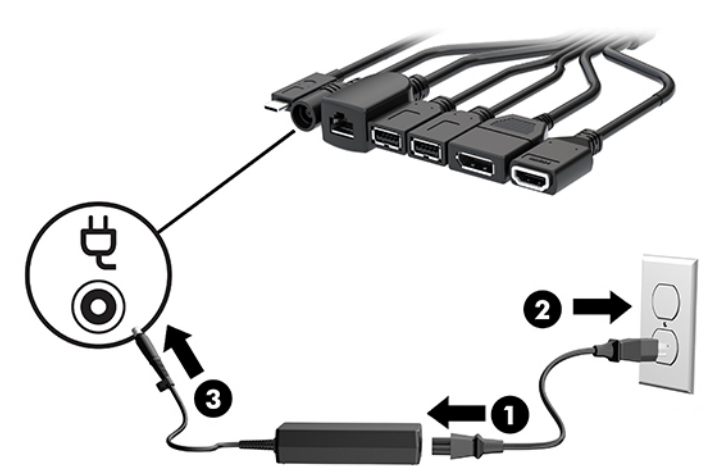

# **Налаштування рішення для телеконференції**

Продукт має два рішення для телеконференцій:

#### ● **Microsoft Teams Rooms**

**<sup>2</sup> ПРИМІТКА.** Додаткову інформацію див. на сторінці<https://docs.microsoft.com>.

● **Рішення Intel Unite**

**В ПРИМІТКА.** Додаткову інформацію див. на сторінці <u>www.intel.com/Unite</u>.

### <span id="page-21-0"></span>**Рішення для телеконференцій Microsoft Teams Rooms**

На наведеному нижче зображенні показано схему кабелів Microsoft Teams Rooms.

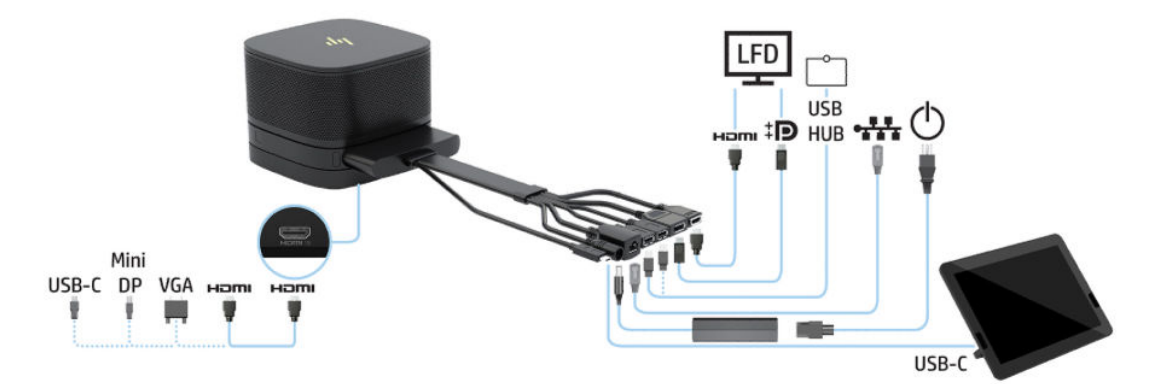

- े $\hat{\mathcal{C}}$  **ПОРАДА.** У разі прокладання кабелів під столом або іншими поверхнями використовуйте напрямні кабелів, щоб мінімізувати навантаження на кабелі.
	- **1.** Під'єднайте модуль Video Ingest (обов'язково).
	- **2.** Під'єднайте додаткові модулі (якщо потрібно).
	- **3.** Розташуйте блок посередині.

Переконайтеся, що на блоці або поруч із ним не розміщено речі, які можуть блокувати динаміки та мікрофони.

- **4.** Під'єднання живлення до кришки кабелів і портів:
	- **а.** Потягніть кришку портів (1) униз, щоб відкрити гнізда кабелів.
	- **б.** Витягніть перший і останній розніми (2) назад, а потім у боки.

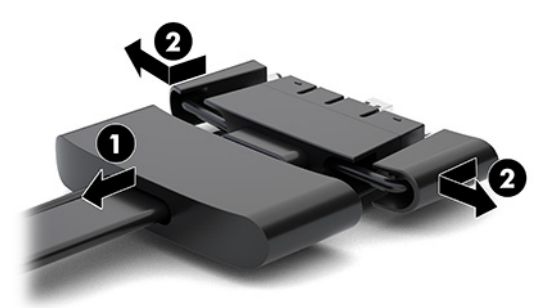

- **в.** Починаючи з розніму HDMI й закінчуючи рознімом NIC, під'єднайте всі розніми посередині (1) до задніх портів на базовому модулі.
- **г.** Під'єднайте перший (2) і останній розніми (3).

**ґ.** Закрийте гнізда кабелів (4) кришками портів, щоб захистити гнізда.

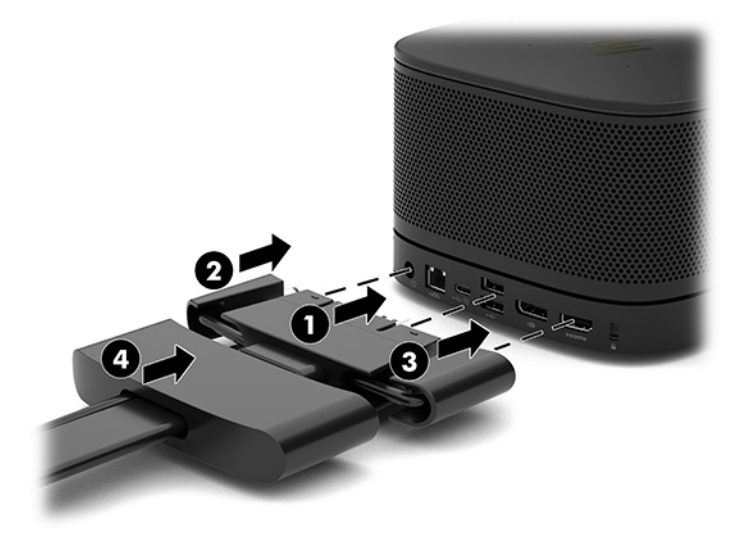

- **5.** Під'єднайте CoRC
	- **а.** Під'єднайте кабель USB-C від верхнього краю кабелю та кришки портів до вихідного порту на задній панелі CoRC (1). Затисніть кабель у каналі (2), щоб він вийшов ліворуч або праворуч від CoRC.

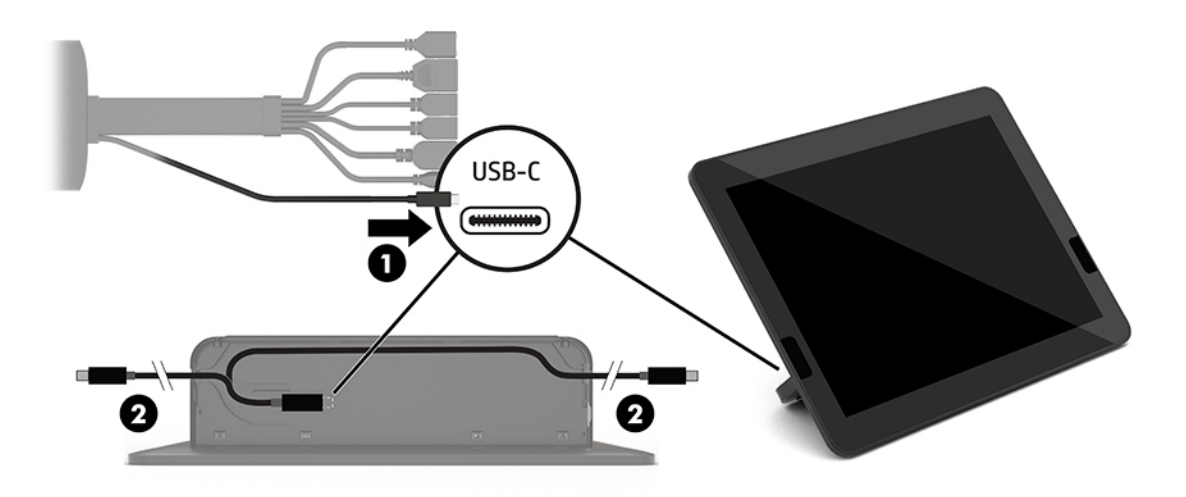

- **б.** Зніміть задню кришку CoRC із упаковки для транспортування (1).
- **в.** Зніміть гумові заглушки з задньої кришки CoRC і вставте гумову пробку в точці виходу кабелю (2), щоб закріпити кабель.

**г.** Прикріпіть задню кришку до задньої панелі CoRC (3).

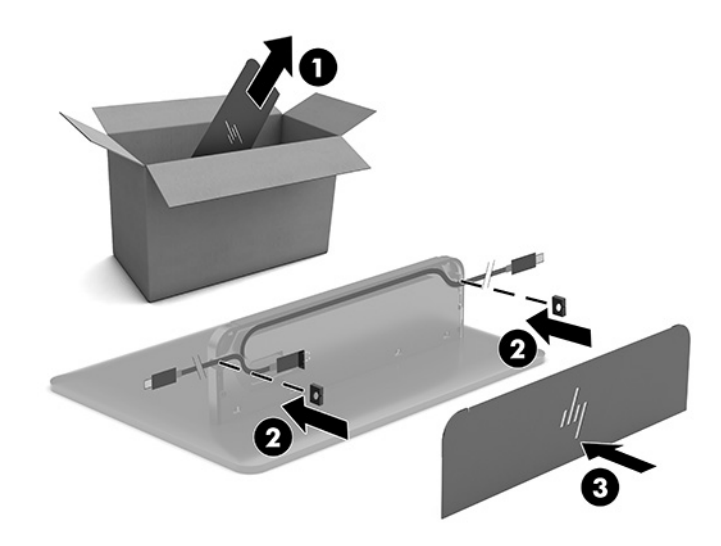

**6.** Щоб підключити кабель відеовходу HDMI до модуля Video Ingest, вставте смужку безпеки (1) у гніздо над портом HDMI, прикріпіть затискач смужки (2) до кінця кабелю HDMI, а потім вставте кінець кабелю HDMI в порт HDMI на модулі (3), щоб ремінь безпеки закріпився фіксатором безпеки на кінці кабелю.

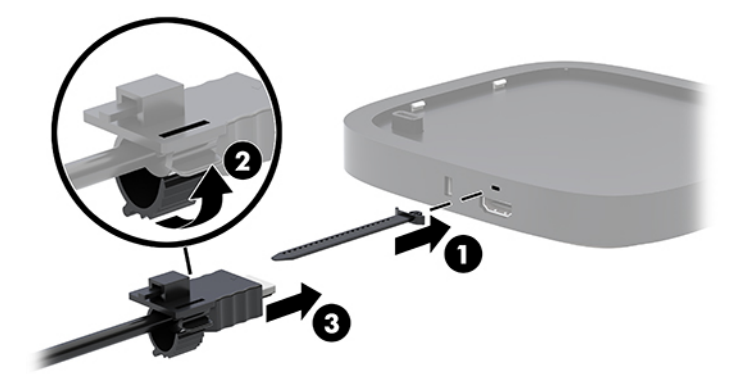

- **7.** Якщо встановлено модуль безпроводового дисплея, виконайте наведені нижче дії, щоб установити безпроводовий передавач:
	- **ПРИМІТКА.** Передня панель ресивера має бути повернуто до передньої частини модуля безпроводового дисплея. Для досягнення найкращої продуктивності переконайтеся, що між приймачем і модулем безпроводового дисплея немає видимих перешкод.
		- **а.** Під'єднайте кабель живлення монітора до розетки змінного струму (1).
		- **б.** Використовуйте клейку смугу (входить до комплекту постачання), щоб закріпити ресивер на місці (2). Переконайтеся, що частину приймача із кнопкою синхронізації та індикатором не приховано за монітором, і є пряма видимість між модулем безпроводового дисплея та приймачем.
- **в.** Під'єднайте приймач до порту HDMI та порту USB із живленням на моніторі (3) за допомогою кабелю HDMI та кабелю USB Micro-B (входять до комплекту постачання) до модуля безпроводового дисплея з приймачем.
	- $\mathbb{R}^n$  примітка. Для функції безпроводового зв'язку USB-порт монітора, до якого під'єднано приймач, має завжди подавати живлення. Переконайтеся, що налаштування монітора дають змогу USB-порту забезпечувати живлення, коли монітор перебуває у сплячому режимі.

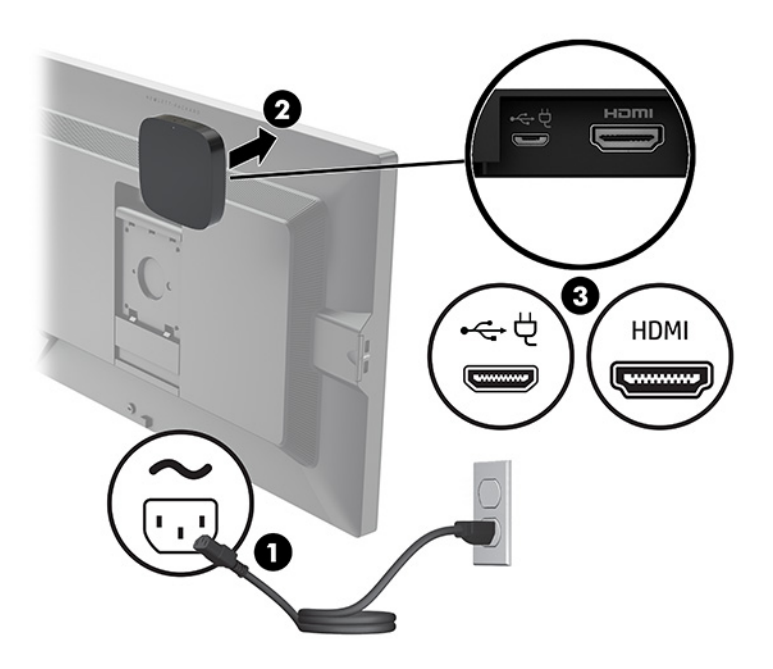

Також можна за допомогою двох гвинтів із комплекту постачання закріпити пластину VESA приймача (1) на стіні або столі, а потім добре притиснути приймач до пластини (2), щоб зафіксувати його.

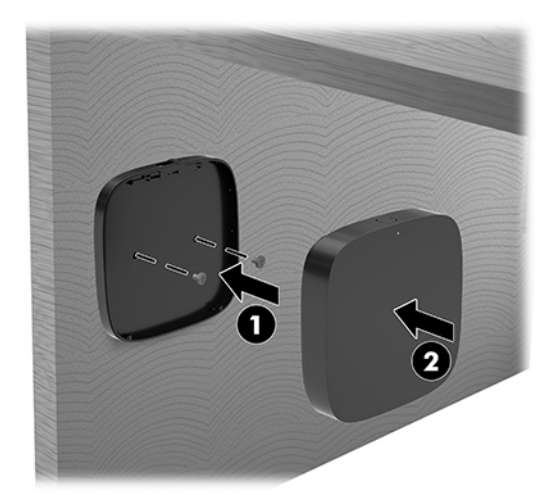

Щоб зняти приймач із пластини VESA, посуньте кнопку вивільнення на пластині VESA. Приймач вивільниться, і його можна буде витягти з пластини VESA.

Переконайтеся, що передню панель приймача повернуто до передньої панелі модуля безпроводового дисплея, і що на лінії видимості між приймачем і модулем безпроводового дисплея немає перешкод. Функція безпроводового зв'язку не працюватиме, якщо антени не спрямовано одна до одної, або якщо щось блокує їх видимість. Приймач також має бути

розташовано не більше, як за 8 м (26,6 футів) від модуля безпроводового дисплея й під кутом 90 градусів.

 **2 ПРИМІТКА.** Передню панель приймача з антеною, яку має бути повернуто до модуля безпроводового дисплея, можна визначити за індикатором синхронізації на приймачі. Щоб знайти індикатор синхронізації на приймачі, див. розділ [Безпроводовий приймач на сторінці 6](#page-13-0).

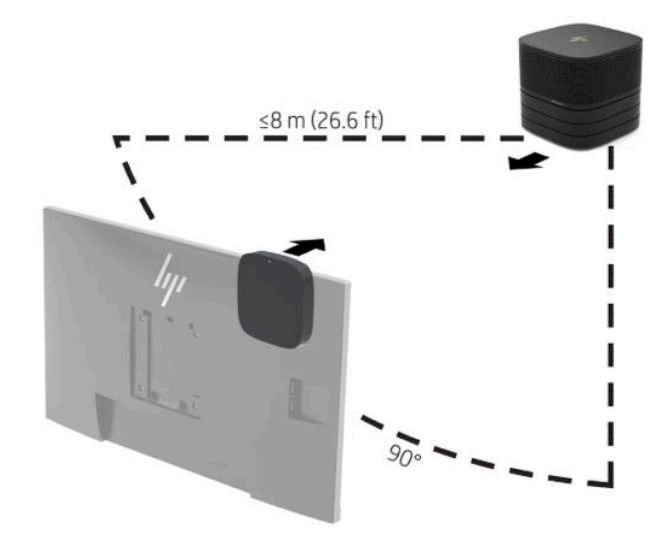

- **В ПРИМІТКА.** Модуль безпроводового дисплея із приймачем спарено на заводі. Після ввімкнення системи індикатори на модулі та приймачі постійно світяться. Якщо вони не світяться, натисніть кнопки синхронізації на модулі та приймачі. Індикатори будуть повільно блимати, коли модуль і приймач шукатимуть один одного, а потім блиматимуть швидше, коли модуль і приймач розпізнають один одного. Коли модуль і приймач установлять з'єднання, індикатори почнуть світитися. Якщо модуль і приймач не з'єднуються, переконайтеся, що на лінії видимості модуля та приймача немає перешкод. Індикатори вимкнуто, коли систему вимкнуто або переведено в режим сну.
- **8.** Щоб під'єднати монітор без модуля безпроводового зв'язку, виконайте наведені нижче дії:
	- **а.** Під'єднайте кабель живлення монітора до розетки змінного струму (1).
- **б.** Під'єднайте монітор до порту HDMI або розніму DisplayPort (2) на кришці кабелів і портів.
	- **ПРИМІТКА.** Якщо потрібно два порти HDMI, за допомогою активного адаптера DisplayPortна-HDMI можна додати додатковий порт HDMI.

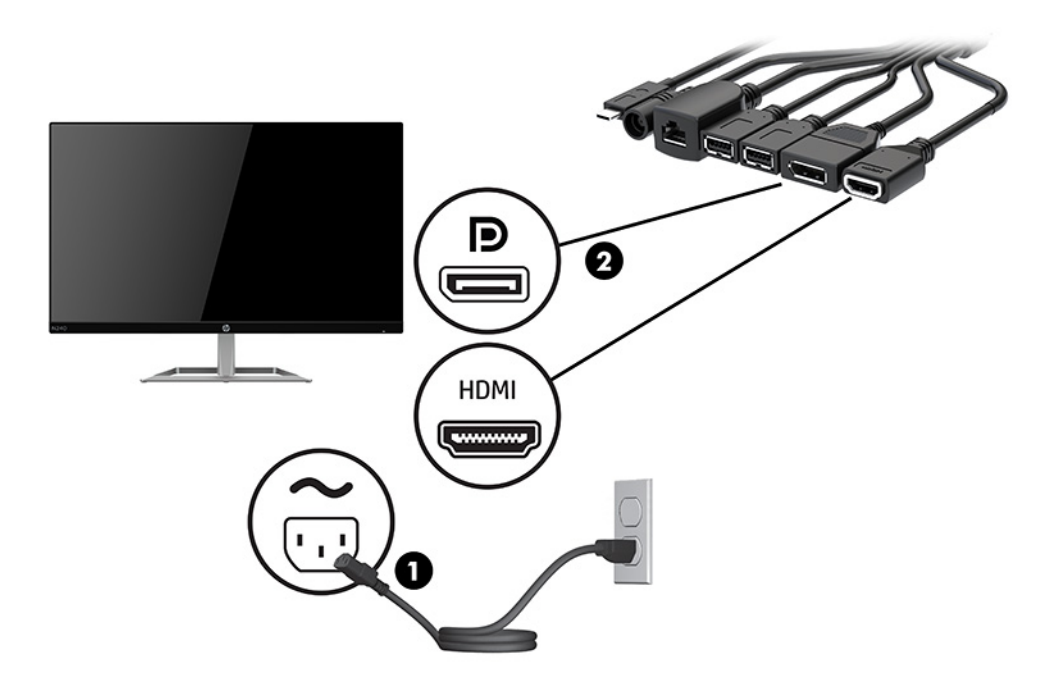

- **9.** Під'єднайте додаткову USB-камеру до порту USB Type-A на кришці кабелів і портів.
- **10.** Під'єднайте кабель локальної мережі (LAN) до розніму RJ-45 (мережа) на кришці кабелів і портів.

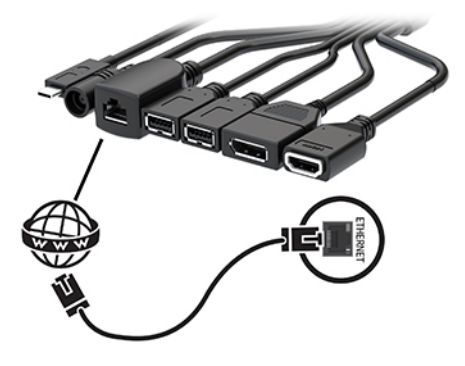

**11.** Під'єднайте один кінець кабелю живлення змінного струму до адаптера живлення змінного струму (1), а інший кінець кабелю — до розетки змінного струму (2).

**12.** Під'єднайте адаптер змінного струму до гнізда живлення на кришці кабелів і портів (3).

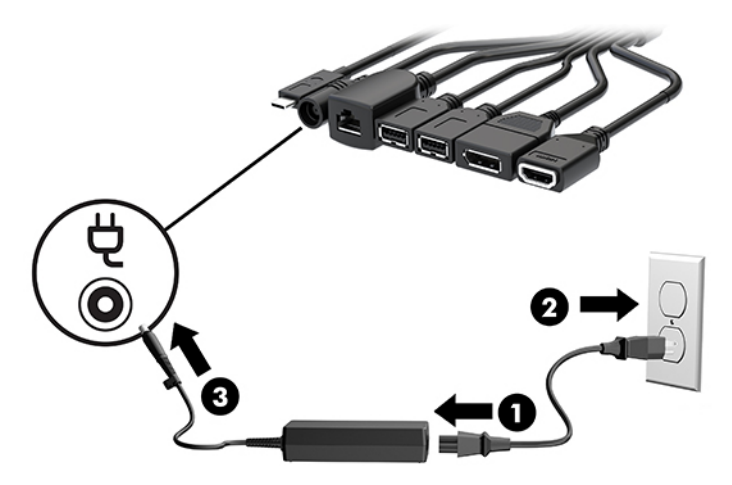

**13.** Натисніть кнопку живлення.

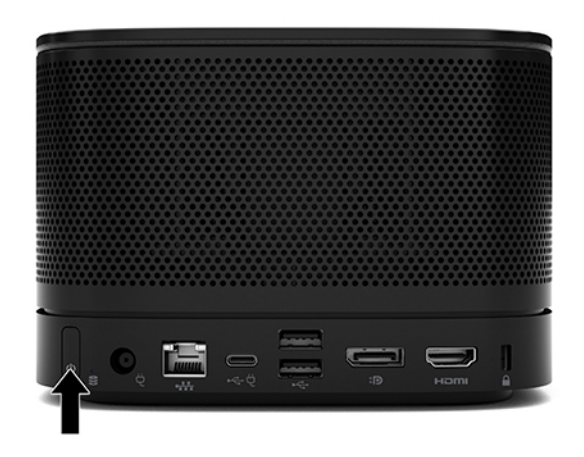

**14.** Дотримуйтеся вказівок Microsoft Teams Rooms для встановлення програмного забезпечення для телеконференцій.

### <span id="page-28-0"></span>**Рішення Intel Unite**

На наведеному нижче зображенні показано схему кабелів рішення Intel Unite.

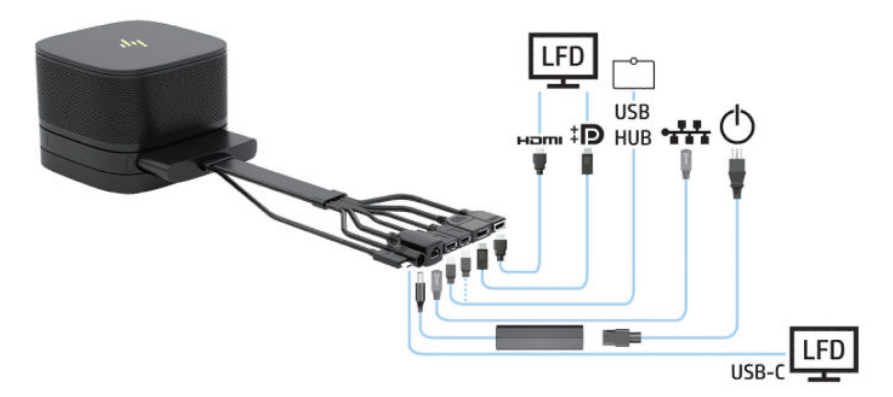

- ेर्⁄े ПОРАДА. У разі прокладання кабелів під столом або іншими поверхнями використовуйте напрямні кабелів, щоб мінімізувати навантаження на кабелі.
	- **1.** Під'єднайте потрібні модулі.
	- **2.** Розташуйте продукт посередині.

Переконайтеся, що на продукті або поруч із ним не розміщено речі, які можуть блокувати динаміки та мікрофони.

- **3.** Під'єднання живлення до кришки кабелів і портів:
	- **а.** Потягніть кришку портів (1) униз, щоб відкрити гнізда кабелів.
	- **б.** Витягніть перший і останній розніми (2) назад, а потім у боки.

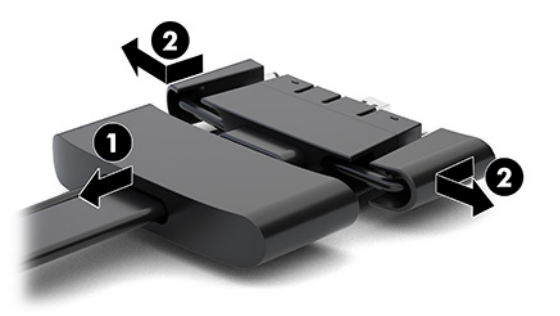

- **в.** Починаючи з розніму HDMI й закінчуючи рознімом NIC, під'єднайте всі розніми посередині (1) до задніх портів на базовому модулі.
- **г.** Під'єднайте перший (2) і останній розніми (3).

**ґ.** Закрийте гнізда кабелів кришкою портів (4), щоб захистити гнізда.

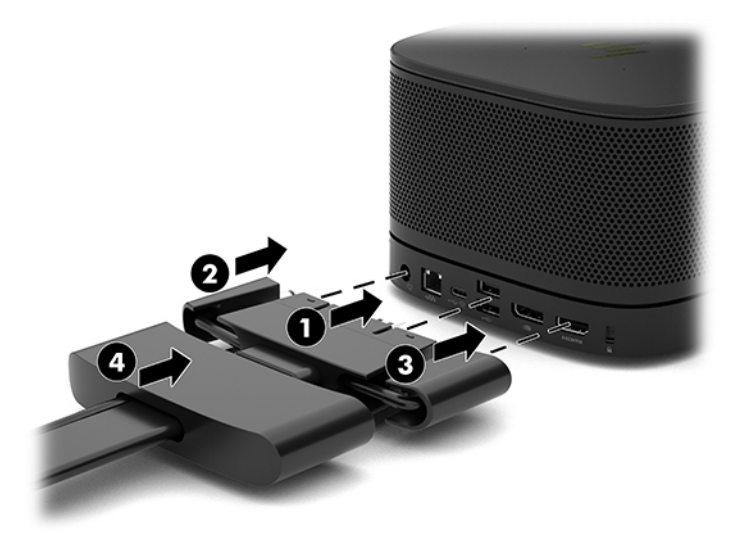

- **4.** Якщо встановлено модуль безпроводового дисплея, виконайте наведені нижче дії, щоб установити безпроводовий передавач:
	- **В ПРИМІТКА.** Передня панель ресивера має бути повернуто до передньої частини модуля безпроводового дисплея. Для досягнення найкращої продуктивності переконайтеся, що між приймачем і модулем безпроводового дисплея немає видимих перешкод.
		- **а.** Під'єднайте кабель живлення монітора до розетки змінного струму (1).
		- **б.** Використовуйте клейку смугу (входить до комплекту постачання), щоб закріпити ресивер на місці (2). Переконайтеся, що частину приймача із кнопкою синхронізації та індикатором не приховано за монітором, і є пряма видимість між модулем безпроводового дисплея та приймачем.
- **в.** Під'єднайте приймач до порту HDMI та порту USB із живленням на моніторі (3) за допомогою кабелю HDMI та кабелю USB Micro-B (входять до комплекту постачання) до модуля безпроводового дисплея з приймачем.
	- $\mathbb{R}^n$  примітка. Для функції безпроводового зв'язку USB-порт монітора, до якого під'єднано приймач, має завжди подавати живлення. Переконайтеся, що налаштування монітора дають змогу USB-порту забезпечувати живлення, коли монітор перебуває у сплячому режимі.

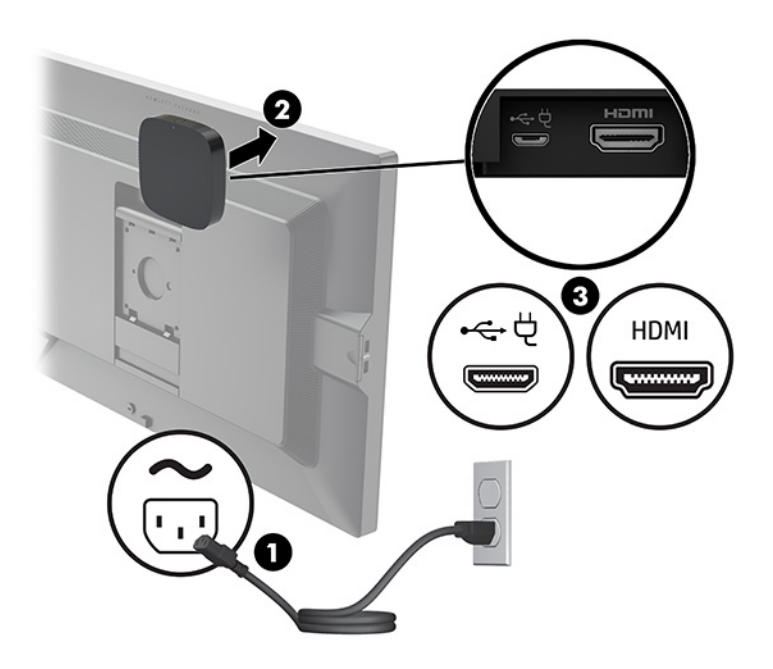

Також можна за допомогою двох гвинтів із комплекту постачання закріпити пластину VESA приймача (1) на стіні або столі, а потім добре притиснути приймач до пластини (2), щоб зафіксувати його.

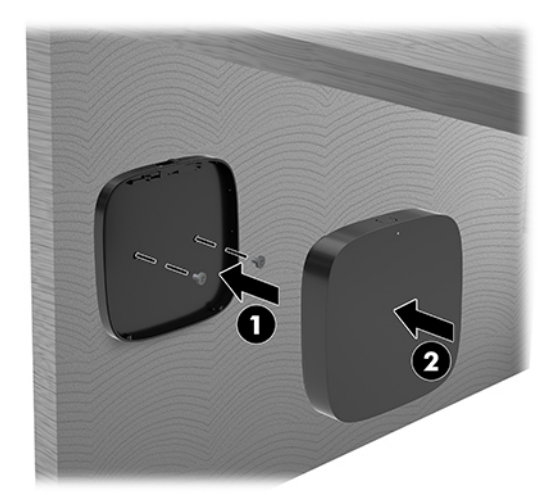

Щоб зняти приймач із пластини VESA, посуньте кнопку вивільнення на пластині VESA. Приймач вивільниться, і його можна буде витягти з пластини VESA.

Переконайтеся, що передню панель приймача повернуто до передньої панелі модуля безпроводового дисплея, і що на лінії видимості між приймачем і модулем безпроводового дисплея немає перешкод. Функція безпроводового зв'язку не працюватиме, якщо антени не спрямовано одна до одної, або якщо щось блокує їх видимість. Приймач також має бути

розташовано не більше, як за 8 м (26,6 футів) від модуля безпроводового дисплея й під кутом 90 градусів.

 **2 ПРИМІТКА.** Передню панель приймача з антеною, яку має бути повернуто до модуля безпроводового дисплея, можна визначити за індикатором синхронізації на приймачі. Щоб знайти індикатор синхронізації на приймачі, див. розділ [Безпроводовий приймач на сторінці 6](#page-13-0).

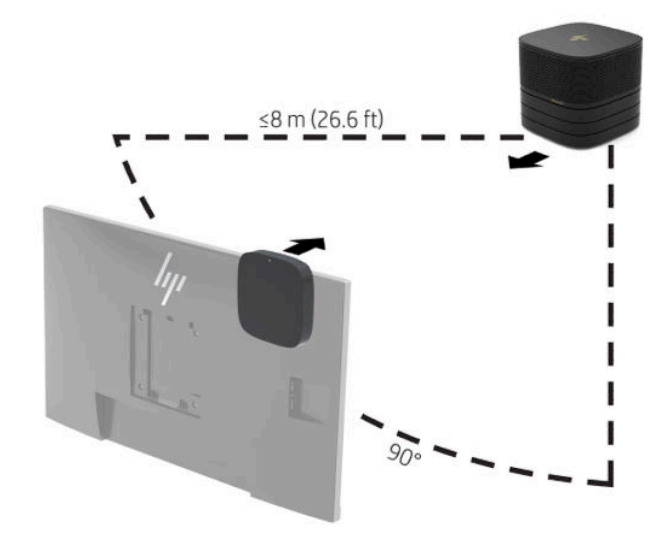

- **В ПРИМІТКА.** Модуль безпроводового дисплея із приймачем спарено на заводі. Після ввімкнення системи індикатори на модулі та приймачі постійно світяться. Якщо вони не світяться, натисніть кнопки синхронізації на модулі та приймачі. Індикатори будуть повільно блимати, коли модуль і приймач шукатимуть один одного, а потім блиматимуть швидше, коли модуль і приймач розпізнають один одного. Коли модуль і приймач установлять з'єднання, індикатори почнуть світитися. Якщо модуль і приймач не з'єднуються, переконайтеся, що на лінії видимості модуля та приймача немає перешкод. Індикатори вимкнуто, коли систему вимкнуто або переведено в режим сну.
- **5.** Щоб під'єднати монітор без модуля безпроводового зв'язку, виконайте наведені нижче дії:
	- **а.** Під'єднайте кабель живлення монітора до розетки змінного струму (1). Натомість можна під'єднати монітор до порту USB Type-C з живленням (2) на кришці кабелів і портів.
- **б.** Під'єднайте монітор до порту HDMI або розніму DisplayPort (3) на кришці кабелів і портів. Порт USB Type-C (2) та кришці кабелів і портів можна також використовувати для під'єднання монітора.
	- **ПРИМІТКА.** Якщо потрібно два порти HDMI, за допомогою активного адаптера DisplayPortна-HDMI можна додати додатковий порт HDMI.

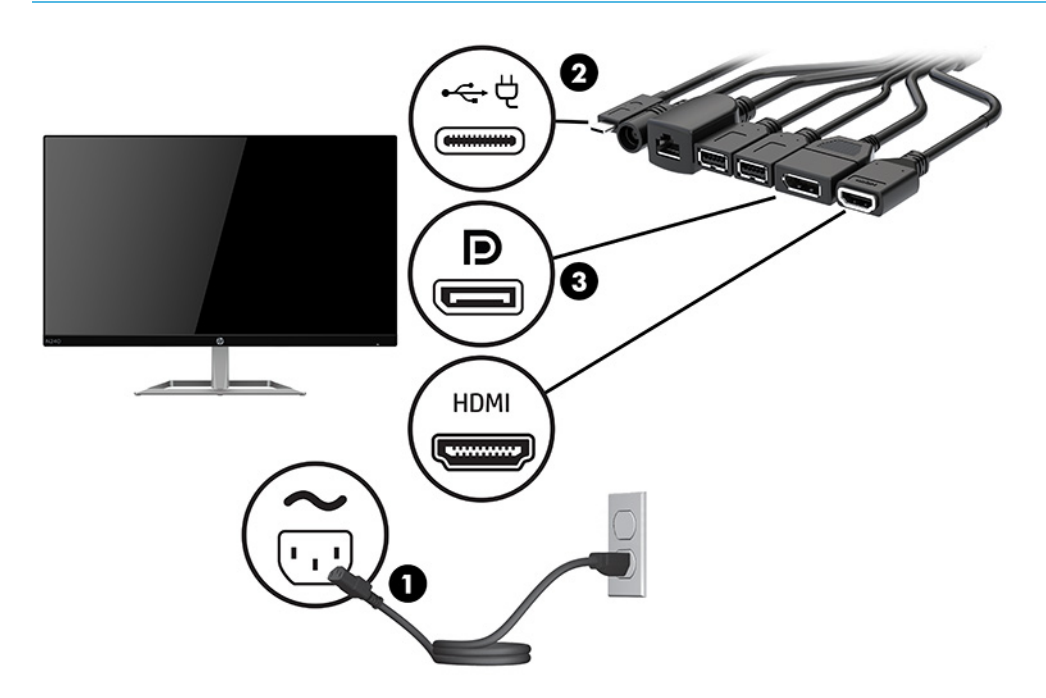

- **6.** Під'єднайте додаткову USB-камеру до порту USB Type-A на кришці кабелів і портів.
- **7.** Під'єднайте локальну мережу (LAN) до розніму RJ-45 (мережа) на кришці кабелів і портів.

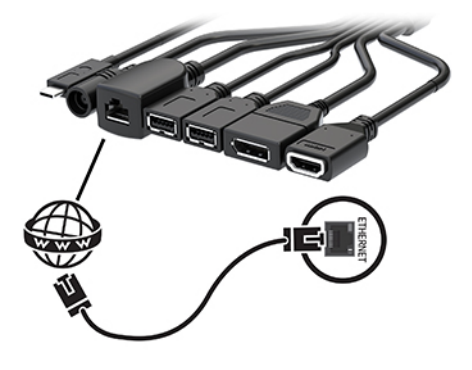

**8.** Під'єднайте один кінець кабелю живлення змінного струму до адаптера живлення змінного струму (1), а інший кінець кабелю — до розетки змінного струму (2).

**9.** Під'єднайте адаптер змінного струму до гнізда живлення на кришці кабелів і портів (3).

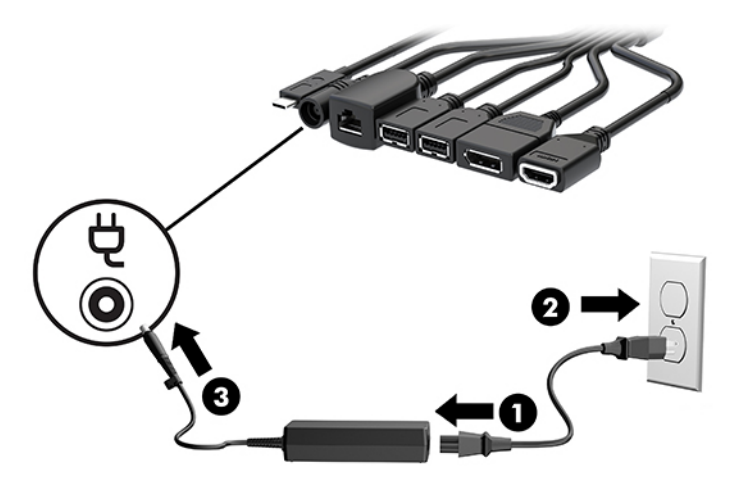

**10.** Натисніть кнопку живлення.

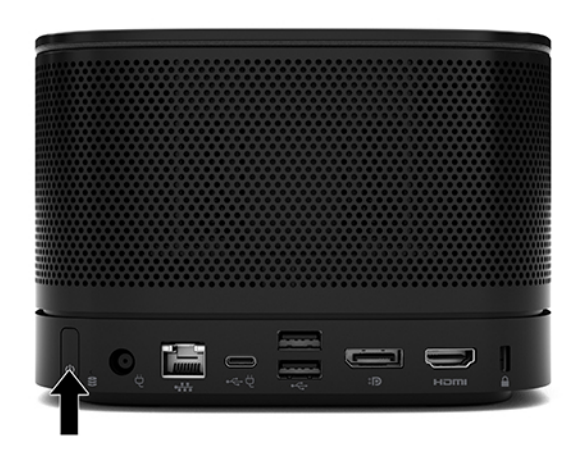

**11.** Дотримуйтеся вказівок Intel Unite для встановлення програмного забезпечення для телеконференцій.

# <span id="page-34-0"></span>**3 Оновлення апаратного забезпечення**

# **Можливості технічного обслуговування**

Комп'ютер має функції, що спрощують його модернізацію та обслуговування.

## **Попередження і застереження**

Перш ніж виконувати оновлення, обов'язково прочитайте всі відповідні інструкції, застереження та попередження в цьому посібнику.

**УВАГА!** Щоб уникнути травмування, а саме, ураження електричним струмом або опіків, спричинених гарячими поверхнями чи займанням, дотримуйтеся наведених нижче рекомендацій.

Перед тим як відкрити корпус, від'єднайте кабель живлення змінного струму від розетки змінного струму. Всередині комп'ютера є деталі під напругою та деталі, що рухаються.

Перш ніж торкатися внутрішніх компонентів системи, зачекайте, доки вони охолонуть.

Перед повторним увімкненням живлення слід встановити на місце й закріпити всі частини корпусу обладнання.

Не під'єднуйте телекомунікаційні та телефонні розніми до мережевого адаптера (NIC).

Не від'єднуйте контакт заземлення від штепсельної вилки кабелю живлення. Контакт заземлення є важливою складовою системи безпеки.

Завжди під'єднуйте кабель живлення змінного струму до заземленої розетки змінного струму в зоні досяжності.

Щоб зменшити ризик серйозних пошкоджень, прочитайте *Посібник із техніки безпеки та забезпечення зручності користування*. У цьому посібнику описано правильну організацію робочого місця, позу й робочі та побутові звички для користувачів комп'ютерів. Крім того, в *Посібнику з техніки безпеки та забезпечення зручності користування* міститься важлива інформація з технічної безпеки під час роботи з механічним і електричним обладнанням. *Посібник із техніки безпеки та забезпечення зручності користування* доступний в Інтернеті за адресою [http://www.hp.com/ergo.](http://www.hp.com/ergo)

**ВАЖЛИВО.** Статична електрика може пошкодити електронні деталі комп'ютера чи додаткове обладнання. Перш ніж розпочати модернізацію, зніміть електростатичний заряд, торкнувшись заземленого металевого об'єкта. Додаткові відомості див. у розділі Електростатичний розряд [на сторінці 36](#page-43-0).

Коли комп'ютер підключено до джерела живлення змінного струму, на системну плату завжди подається напруга. Перш ніж відкривати комп'ютер, потрібно від'єднати кабель живлення змінного струму від джерела живлення, щоб запобігти пошкодженню внутрішніх деталей.

# <span id="page-35-0"></span>**Від'єднання та встановлення знімної панелі**

### **Від'єднання знімної панелі**

Щоб отримати доступ до твердотільного жорсткого диска (SSD) та системних модулів пам'яті, потрібно зняти знімну панель.

**1.** Зніміть базовий модуль з будь-яких додаткових модулів.

Інструкції наведено в розділі [Зняття модулів на сторінці 10](#page-17-0).

- **2.** Переверніть продукт нижньою стороною догори й покладіть його на рівну поверхню, вкриту м'якою тканиною, щоб захистити його від подряпин та інших пошкоджень.
- **3.** Відкрутіть чотири невипадні гвинти, якими прикріплена знімна панель, і зніміть панель з базового модуля.

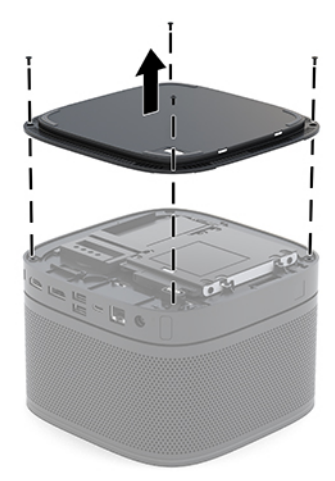

### <span id="page-36-0"></span>**Установлення знімної панелі**

- **1.** Покладіть продукт нижньою стороною догори на рівну поверхню, вкриту м'якою тканиною.
- **2.** Установіть знімну панель на базовий модуль таким чином, щоб порт підключення модуля було добре видно через отвір у знімній панелі.
- **3.** Закрутіть чотири невипадні гвинти, щоб прикріпити знімну панель до базового модуля.

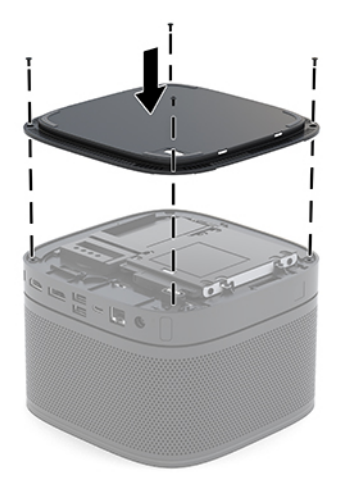

**4.** Знову підключіть додаткові модулі.

Інструкції наведено в розділі [Під'єднання та зняття модулів на сторінці 8.](#page-15-0)

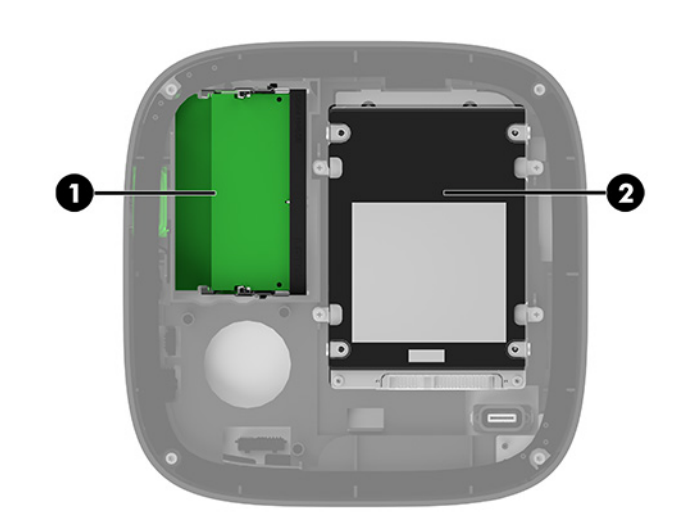

# **Розташування внутрішніх компонентів**

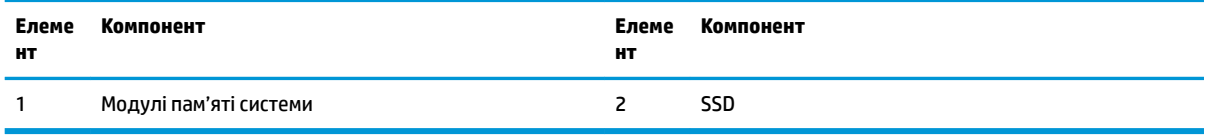

# <span id="page-37-0"></span>**Модернізація пам'яті системи**

У гнізда пам'яті на системній платі можна вставити не більше двох стандартних модулів пам'яті. Попередньо встановлено принаймні один малогабаритний модуль пам'яті з дворядним розміщенням виводів (SODIMM). Максимальний обсяг пам'яті, який підтримується системною платою, становить 32 ГБ (16 ГБ х 2).

 $\mathbb{R}^n$  примітка. Для кращої роботи систем Microsoft Teams Rooms рекомендовано використовувати двоканальну пам'ять.

### **Технічні характеристики модуля пам'яті**

Для належної роботи системи модулі SODIMM повинні мати такі технічні характеристики:

- стандартні 288-контактні
- безбуферні PC4-17000 DDR4-2133 МГц-сумісні без ECC
- модулі DDR4-SDRAM SODIMM напругою 1,2 В
- підтримувати латентність CAS 15 DDR4 2400 MHz (таймінг 15-15-15)
- відповідає обов'язковим специфікаціям Об'єднаної інженерної ради з електронних пристроїв (Joint Electronic Device Engineering Council – JEDEC)

Продукт підтримує такі модулі пам'яті:

- технології пам'яті non-ECC на 512 Мбіт, 1 Гбіт і 2 Гбіт
- однобічні і двобічні модулі SODIMM
- модулі SODIMM з пристроями x8 та x16

**ПРИМІТКА.** Щоб уникнути проблем із сумісністю, компанія HP рекомендує використовувати у цьому продукті лише модулі пам'яті HP. У разі встановлення модулів пам'яті DIMM, які не підтримуються, система буде працювати неправильно. Модулі DIMM із SDRAM x4 не підтримуються.

### <span id="page-38-0"></span>**Встановлення модулів пам'яті в гнізда**

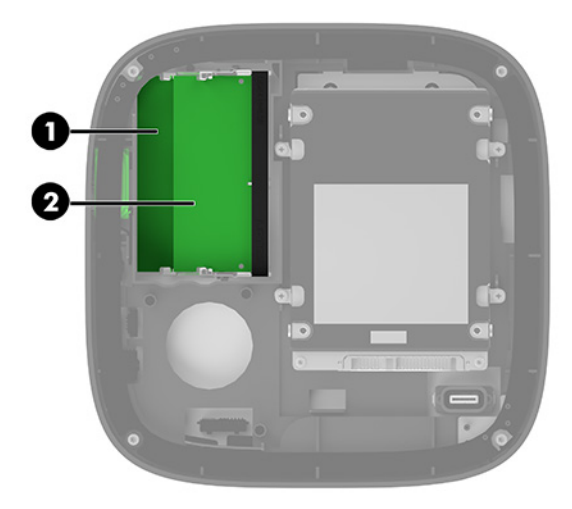

Для модулів пам'яті є два гнізда — по одному на кожний канал. Ці гнізда мають позначки DIMM1 і DIMM3. Гніздо DIMM1 призначене для каналу пам'яті B, а гніздо DIMM3 — для каналу пам'яті A.

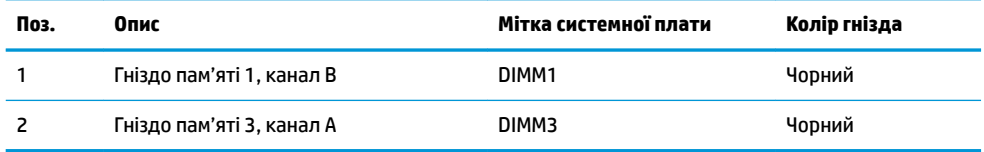

Залежно від розміщення встановлених модулів пам'яті система автоматично працюватиме в одноканальному, двоканальному чи гнучкому режимі.

- Коли встановлено лише один модуль пам'яті, система працює в одноканальному режимі.
- Коли обсяги модулів пам'яті каналів A і B співпадають, система працює у високопродуктивному двоканальному режимі.
- Коли обсяги модулів пам'яті каналів A і B різні, система працює у гнучкому режимі. У гнучкому режимі обсяг пам'яті, який виділяється для двоканального режиму, визначається каналом з модулем пам'яті меншого обсягу, а залишок виділяється для одноканального режиму роботи. У гнучкому режимі слід установлювати модуль пам'яті більшого обсягу в гніздо DIMM3 (канал A).
- У будь-якому режимі максимальна швидкодія визначається модулем пам'яті з найнижчою швидкодією.

### <span id="page-39-0"></span>**Установлення системних модулів пам'яті**

**ВАЖЛИВО.** Необхідно від'єднати кабель живлення змінного струму та зачекати приблизно 30 секунд, перш ніж додавати чи видаляти модулі пам'яті. Незалежно від того, чи ввімкнуто напругу, модулі пам'яті завжди перебувають під напругою, якщо систему підключено до розетки змінного струму. Додавання чи видалення модулів пам'яті під напругою може призвести до невиправного пошкодження модулів пам'яті або системної плати.

Гнізда модулів пам'яті мають позолочені металеві контакти. Під час оновлення пам'яті важливо використовувати модулі пам'яті із золотистими металевими контактами для запобігання корозії та/або окислення, які спричиняються контактуванням несумісних металів.

Статична електрика може пошкодити електронні деталі системи чи додаткові плати. Перш ніж розпочати модернізацію, зніміть електростатичний заряд, торкнувшись заземленого металевого об'єкта. Додаткову інформацію див. у розділі [Електростатичний розряд на сторінці 36.](#page-43-0)

Під час роботи не торкайтеся контактів модуля пам'яті. Це може призвести до пошкодження модуля.

**1.** Зніміть знімну панель.

Інструкції наведено в розділі [Від'єднання знімної панелі на сторінці 28](#page-35-0).

**2.** Щоб вийняти модуль пам'яті, натисніть у зовнішньому напрямку на дві засувки з кожного боку модуля пам'яті (1) і витягніть модуль з гнізда (2).

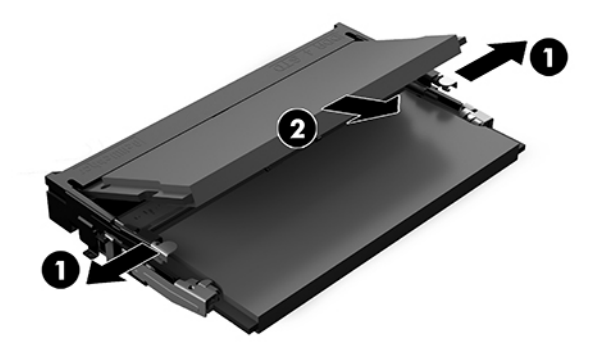

<span id="page-40-0"></span>**3.** Вставте новий модуль пам'яті в гніздо під кутом приблизно 30° (1), а потім притисніть модуль (2) таким чином, щоб засувки зафіксували його у гнізді.

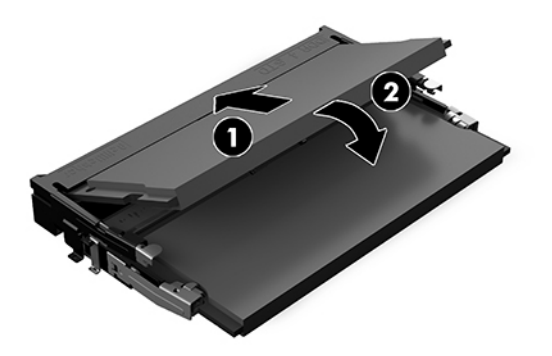

- $\mathbb{B}^{\!\!*}$  <mark>ПРИМІТКА.</mark> Модуль пам'яті можна встановити лише в один спосіб. Сумістіть паз на модулі з виступом на гнізді модуля пам'яті.
- **4.** Установіть знімну панель на місце.

Інструкції наведено в розділі [Установлення знімної панелі на сторінці 29.](#page-36-0)

Система автоматично розпізнає додані модулі пам'яті під час увімкнення.

# **Зняття та заміна твердотільного жорсткого диска (SATA)**

**ПРИМІТКА.** Перед тим, як зняти диск SSD, створіть його резервну копію, щоб мати можливість перенести дані на новий диск SSD.

Щоб додати ще один диск SSD замість його заміни, придбайте додатковий комплект із 4 гвинтів для кріплення диска.

**1.** Зніміть знімну панель.

Інструкції наведено в розділі [Від'єднання знімної панелі на сторінці 28](#page-35-0).

**2.** Викрутіть 4 гвинти (1), якими відділення для диска SSD прикріплено до системної плати, та вийміть відділення (2) з корпусу.

**3.** Потягніть за виступ (3), щоб від'єднати кабель живлення та даних диска SSD від SSD.

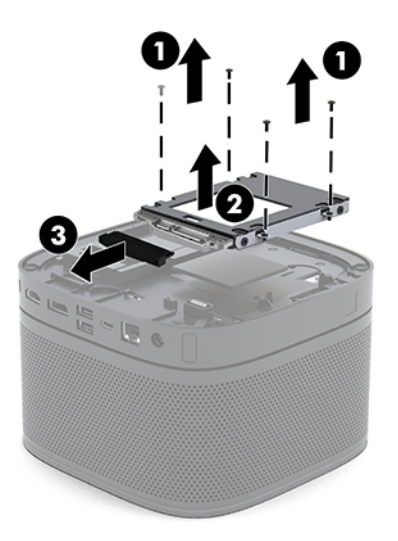

**4.** Викрутіть гвинти (1), якими диск SSD закріплено у відділенні, і вийміть диск SSD (2) з відділення.

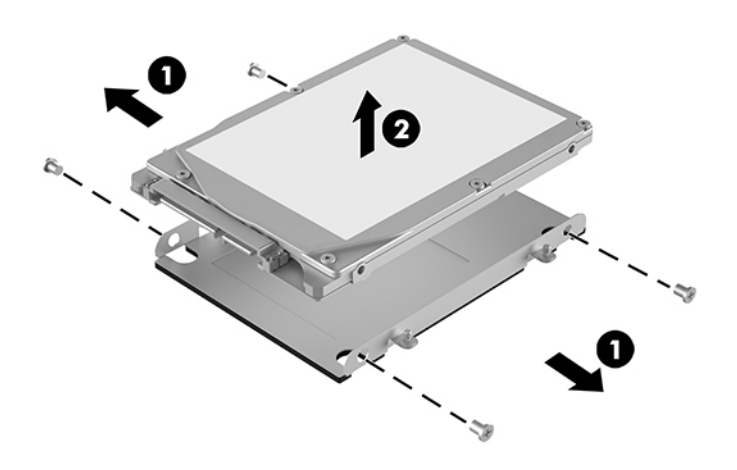

- **5.** Покладіть новий диск SSD на відділення для диска так, щоб розніми диска SSD були з того боку, де розташований канал тепловідведення, а друкована плата була біля закритого боку відділення.
- **6.** Вставте новий SSD (1) у відсік. Стежте, щоб було видно той бік диска, на якому міститься етикетка.

**7.** Закріпіть диск SSD у відділенні чотирма гвинтами (2).

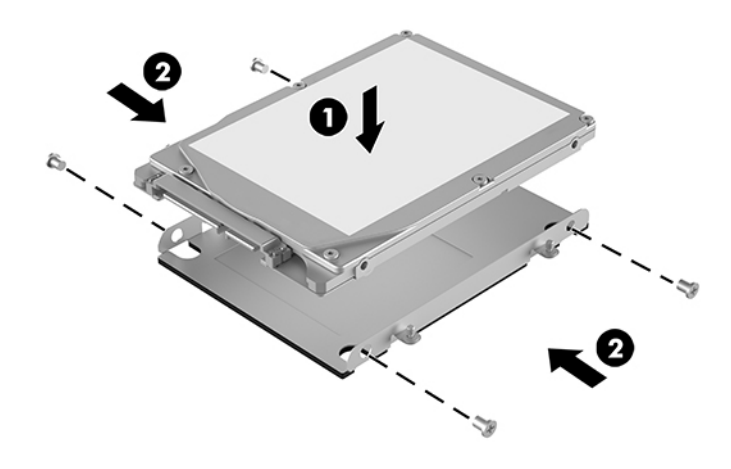

- **8.** Під'єднайте кабель живлення та даних (1) до диска SSD.
- **9.** Установіть відділення для диска (2) в корпус. Стежте, щоб розніми диска SSD були спрямовані в бік задньої панелі корпусу.
- **10.** Сумістіть вушка на відділенні для диска зі штирками для гвинтів на корпусі і закріпіть диск SSD чотирма гвинтами (3).

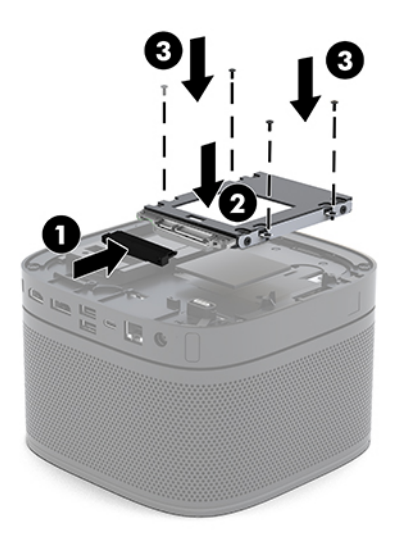

**11.** Установіть знімну панель на місце.

Інструкції наведено в розділі [Установлення знімної панелі на сторінці 29.](#page-36-0)

# <span id="page-43-0"></span>**а Електростатичний розряд**

Електричний розряд, що виникає між пальцем та іншим провідником, може пошкодити системну плату чи інші компоненти, чутливі до статичної електрики. Такий тип пошкодження може зменшити термін роботи пристрою.

# **Запобігання пошкодженню від статичної електрики**

Щоб запобігти пошкодженням компонентів електростатичним розрядом, дотримуйтеся таких застережень:

- Уникайте контакту пристроїв з руками під час транспортування і зберігання у захищених від статичного розряду контейнерах.
- До встановлення у робочі станції зберігайте чутливі до статичної електрики компоненти у спеціальних контейнерах.
- Перш ніж виймати компоненти, розмістіть контейнери на заземленій поверхні.
- Не торкайтеся контактів, проводів та електросхеми.
- При роботі з чутливими до статичної електрики компонентами та блоками завжди заземлюйтеся.

## **Методи заземлення**

Використовуйте один або кілька з наведених нижче способів під час роботи з чутливими до статичної електрики деталями або під час їх встановлення.

- Використовуйте антистатичний браслет, під'єднаний за допомогою шнура заземлення до заземленої робочої станції чи корпуса комп'ютера. Антистатичні браслети — це еластичні браслети з мінімальним опором 1 мегом +/- 10 відсотків на шнурі заземлення. Для забезпечення необхідного заземлення надіньте браслет так, щоб він торкався шкіри.
- Використовуйте ремінці, під'єднані до підборів, носака чи верхньої частини взуття, для роботи на встановлених робочих станціях; якщо ви стоїте на провідній підлозі чи розсіювальному килимку, надягайте ремінці на обидві ноги.
- Використовуйте ізольовані інструменти обслуговування.
- Використовуйте портативний набір інструментів зі складаним розсіювальним робочим килимком.

Якщо ви не маєте вказаного обладнання для правильного заземлення, зверніться до авторизованого дилера, представника чи постачальника послуг компанії HP.

**ПРИМІТКА.** Для отримання додаткової інформації про статичну електрику зверніться до авторизованого дилера, представника чи постачальника послуг компанії HP.

# <span id="page-45-0"></span>**б Рекомендації щодо роботи з комп'ютером, регулярного обслуговування та підготовки до транспортування**

# **Рекомендації щодо роботи з комп'ютером і регулярного обслуговування**

Дотримуйтесь наведених нижче рекомендацій для належного настроювання й обслуговування комп'ютера та монітора.

- Зберігайте комп'ютер від надмірної вологості, прямого сонячного світла і надто високих чи низьких температур.
- Установіть комп'ютер на стійку, рівну поверхню. Для забезпечення належної вентиляції з усіх боків комп'ютера, де є вентиляційні отвори, та над монітором має бути вільний простір 10,2 см (4 дюйми).
- Ніколи не обмежуйте доступу повітря до комп'ютера блокуванням вентиляційних отворів або повітрозабірників. Не розташовуйте клавіатуру зі складеними ніжками безпосередньо біля передньої панелі комп'ютера, оскільки це також обмежує потік повітря.
- Ніколи не працюйте на комп'ютері зі знятою знімною панеллю або заслінкою гнізда плати розширення.
- Не розташовуйте комп'ютери один на одному та не встановлюйте інші речі на верхній панелі комп'ютера.
- Не розташовуйте комп'ютери настільки близько один до одного, щоб вони підпадали під вплив нагрітого повітря від інших комп'ютерів.
- Якщо комп'ютер буде експлуатуватися в окремому корпусі, корпус має бути обладнаний вхідними та вихідними вентиляційними отворами та вентиляторами, і до нього мають бути застосовані рекомендації з експлуатації, наведені вище.
- Не тримайте рідини поряд із клавіатурою та комп'ютером. Не допускайте потрапляння рідин на верхню панель комп'ютера.
- Ніколи не закривайте вентиляційні отвори монітора будь-якими матеріалами.
- <span id="page-46-0"></span>Установіть або увімкніть функції управління живленням (до яких входять і стани очікування) операційної системи чи іншого програмного забезпечення.
- Вимикайте комп'ютер, перш ніж виконати такі дії:
	- У разі необхідності витріть зовнішній корпус комп'ютера м'якою вологою тканиною. Використання засобів для чищення може призвести до втрати кольору чи пошкодження покриття.
	- Періодично очищуйте усі вентиляційні отвори на панелях комп'ютера. Нитки, пил та інші чужорідні матеріали можуть заблокувати отвори і заважати вентиляції.

## **Підготовка до транспортування**

Дотримуйтесь таких вказівок при підготовці комп'ютера до транспортування:

**1.** Створіть резервну копію файлів диску SSD на зовнішньому пристрої збереження даних. Переконайтеся, що носій із резервними копіями не зазнає впливу електричних або магнітних імпульсів під час зберігання або транспортування.

**В ПРИМІТКА.** Диск SSD автоматично блокується після вимкнення живлення системи.

- **2.** Витягніть і збережіть усі знімні носії даних.
- **3.** Вимкніть комп'ютер і зовнішні пристрої.
- **4.** Від'єднайте кабель живлення хмінного струму від розетки змінного струму, а потім від комп'ютера.
- **5.** Від'єднайте компоненти системи та зовнішні пристрої від відповідних джерел живлення, а потім від комп'ютера.
	- $\mathbb{R}^n$  примітка. Переконайтеся, що всі плати надійно зафіксовано у гніздах плат, перш ніж транспортувати комп'ютер.
- **6.** Запакуйте компоненти системи та зовнішні пристрої в оригінальні або подібні упаковки з достатньою кількістю пакувального матеріалу для їхнього захисту.

# <span id="page-47-0"></span>**в Спеціальні можливості**

# **Спеціальні можливості**

Компанія HP приділяє велику увагу наданню рівних можливостей, урахуванню індивідуальних особливостей та підтримці балансу між роботою та життям. Значення цих цінностей можна побачити в усьому, що ми робимо. Ось кілька прикладів того, як ми використовуємо відмінності в виконанні роботи, щоб створити для всіх користувачів середовище, орієнтоване на полегшення доступу до технологій для людей в усьому світі.

### **Пошук технологічних засобів, що відповідають вашим потребам**

Технології допомагають людям повністю реалізувати свій потенціал. Спеціальні засоби усувають перешкоди й дають змогу вільно почувати себе вдома, на роботі та в суспільстві. Вони допомагають повною мірою використовувати й розширювати функціональні можливості обладнання електронних та інформаційних технологій. Додаткову інформацію див. у розділі [Пошук найкращих спеціальних засобів](#page-48-0) [на сторінці 41](#page-48-0).

### **Наше прагнення**

Компанія HP прагне створювати продукти й послуги, доступні для людей з обмеженими можливостями. Це прагнення нашої компанії, спрямоване на забезпечення рівних можливостей, допомагає нам зробити переваги технології доступними для всіх.

Наша мета з надання спеціальних можливостей — розробляти, виготовляти та випускати на ринок продукти й послуги, якими можуть ефективно користуватися всі, зокрема люди з обмеженими можливостями (за допомогою допоміжних пристроїв або без них).

Щоб досягти цього, ми створили Політику спеціальних можливостей, в якій викладено сім найважливіших пунктів, на які орієнтується компанія в своїй роботі. Усі керівники та працівники HP мають підтримувати викладені нижче цілі та процедури їхнього впровадження відповідно до своїх посад та обов'язків.

- Підвищити в компанії рівень обізнаності про проблеми людей із обмеженими можливостями та надати працівникам знання, необхідні для розробки, виробництва, випуску на ринок і надання доступних продуктів і послуг.
- Розробити вказівки щодо спеціальних можливостей продуктів і послуг та зобов'язати групи з розробки продуктів впроваджувати ці вказівки, якщо це є конкурентоспроможним і можливим з технічної та економічної точки зору.
- Залучати людей з обмеженими можливостями до створення вказівок щодо спеціальних можливостей, а також до розробки та тестування продуктів і послуг.
- <span id="page-48-0"></span>● Розроблювати документи з використання спеціальних можливостей та надавати інформацію про наші продукти й послуги користувачам у доступній формі.
- Налагоджувати зв'язки з провідними постачальниками спеціальних засобів і рішень.
- Підтримувати внутрішні та зовнішні дослідження й розробки з метою розвитку спеціальних засобів, що використовуються в наших продуктах і послугах.
- Підтримувати та оновлювати галузеві стандарти й вказівки щодо спеціальних можливостей.

### **Міжнародна асоціація експертів зі спеціальних можливостей (IAAP)**

Міжнародна асоціація експертів зі спеціальних можливостей (International Association of Accessibility Professionals, IAAP) — це некомерційна асоціація, орієнтована на підвищення обізнаності про спеціальні можливості шляхом налагодження зв'язків, навчання та сертифікації. Мета цієї організації — допомогти експертам у галузі спеціальних можливостей досягти кар'єрних успіхів та дозволити підприємствам ефективніше інтегрувати спеціальні можливості в свої продукти та інфраструктуру.

Компанія HP є засновником IAAP. Разом з іншими організаціями ми намагаємося привернути увагу до надання спеціальних можливостей якомога більшої кількості людей. Це зобов'язання допомагає досягти мети нашої компанії — розробляти, виготовляти та випускати на ринок продукти й послуги, якими можуть ефективно користуватися всі, зокрема люди з обмеженими можливостями.

IAAP розширює наші можливості, допомагаючи звичайним людям, студентам та організаціям по всьому світу обмінюватися знанням. Якщо ви бажаєте отримати додаткову інформацію, приєднатися до онлайн-спільноти, підписатися на новини та дізнатися про можливості вступу до організації, перейдіть за посиланням <http://www.accessibilityassociation.org>.

### **Пошук найкращих спеціальних засобів**

Усі, зокрема люді з обмеженими можливостями та люди похилого віку, повинні мати можливість спілкуватися, виражати себе та обмінюватися інформацією зі світом за допомогою сучасних технологій. HP прагне підвищити рівень обізнаності про спеціальні можливості як всередині компанії, так і серед своїх клієнтів й партнерів. Різноманітні спеціальні засоби (наприклад, великі шрифти, які легко читати, функція розпізнавання голосу, яка дає змогу керувати пристроєм за допомогою голосу, а також інші спеціальні засоби, що допомагають у певних ситуаціях) полегшують користування продуктами HP. Як вибрати те, що підходить саме вам?

### **Оцінка потреб**

Технології допомагають людині повністю реалізувати свій потенціал. Спеціальні засоби усувають перешкоди й дають змогу вільно почувати себе вдома, на роботі та в суспільстві. Спеціальні засоби (СЗ) допомагають повною мірою використовувати й розширювати функціональні можливості обладнання електронних та інформаційних технологій.

Вам доступний великий асортимент пристроїв, в яких використовуються СЗ. Виконавши оцінку потреб у СЗ, ви зможете порівняти кілька продуктів, знайти відповіді на свої питання та вибрати найкраще рішення для своєї ситуації. Фахівці, які мають кваліфікацію для виконання оцінки потреб у СЗ, раніше працювали в багатьох галузях: це ліцензовані або сертифіковані фізіотерапевти, експерти з реабілітації, мовленнєвих порушень тощо. Інші фахівці також можуть надати інформацію щодо оцінки потреб, навіть якщо не мають ліцензій або сертифікатів. Щоб перевірити, чи підходить вам певний фахівець, запитайте його про досвід, навички та вартість послуг.

### <span id="page-49-0"></span>**Спеціальні можливості на пристроях HP**

За наведеними нижче посиланнями міститься інформація про спеціальні можливості та спеціальні засоби (за наявності) в різних продуктах HP. Ці ресурси допоможуть вам вибрати конкретні спеціальні засоби та продукти, що найбільше вам підходять.

- [HP Elite x3 спеціальні можливості \(Windows 10 Mobile\)](http://support.hp.com/us-en/document/c05227029)
- [Комп'ютери HP спеціальні можливості в Windows 7](http://support.hp.com/us-en/document/c03543992)
- [Комп'ютери HP спеціальні можливості в Windows 8](http://support.hp.com/us-en/document/c03672465)
- [Комп'ютери HP спеціальні можливості в Windows 10](http://support.hp.com/us-en/document/c04763942)
- [Планшети HP Slate 7 увімкнення спеціальних можливостей на планшеті HP \(Android 4.1/Jelly](http://support.hp.com/us-en/document/c03678316) [Bean\)](http://support.hp.com/us-en/document/c03678316)
- [Комп'ютери HP SlateBook увімкнення спеціальних можливостей \(Android 4.3, 4.2/Jelly Bean\)](http://support.hp.com/us-en/document/c03790408)
- [Комп'ютери HP Chromebook увімкнення спеціальних можливостей на HP Chromebook або](http://support.hp.com/us-en/document/c03664517) [Chromebox \(ОС Chrome\)](http://support.hp.com/us-en/document/c03664517)
- [Магазин HP периферійні пристрої для пристроїв HP](http://store.hp.com/us/en/ContentView?eSpotName=Accessories&storeId=10151&langId=-1&catalogId=10051)

Щоб дізнатися більше про спеціальні можливості вашого пристрою HP, див. [Зв'язок зі службою](#page-54-0) [підтримки на сторінці 47](#page-54-0).

Посилання на сайти сторонніх партнерів і постачальників, які можуть надавати додаткову допомогу.

- [Відомості про спеціальні можливості продуктів Microsoft \(Windows 7, Windows 8, Windows 10,](http://www.microsoft.com/enable) Microsoft Office)
- [Відомості про спеціальні можливості продуктів Google \(Android, Chrome, Google Apps\)](http://www.google.com/accessibility/products)
- [Спеціальні засоби, відсортовані за типом порушення](http://www8.hp.com/us/en/hp-information/accessibility-aging/at-product-impairment.html)
- [Спеціальні засоби, відсортовані за типом пристрою](http://www8.hp.com/us/en/hp-information/accessibility-aging/at-product-type.html)
- [Постачальники спеціальних засобів із описом пристроїв](http://www8.hp.com/us/en/hp-information/accessibility-aging/at-product-descriptions.html)
- [Галузева асоціація розробників спеціальних засобів \(Assistive Technology Industry Association, ATIA\)](http://www.atia.org/)

## **Стандарти та законодавство**

### **Стандарти**

Станларти розділу 508 Правил закупівлі для федеральних потреб (Federal Acquisition Regulation, FAR) було розроблено Комісією США зі спеціальних можливостей з метою надати користувачам з фізичними, сенсорними або когнітивними порушеннями доступ до інформаційно-комунікаційних технологій. Ці стандарти містять технічні критерії для різних типів технологій, а також вимоги щодо продуктивності, що стосуються функціональних можливостей відповідних продуктів. Певні критерії стосуються програмного забезпечення та операційних систем, інформації та програм в Інтернеті, комп'ютерів, телекомунікаційних продуктів, відео та медіафайлів, а також автономних закритих продуктів.

#### **Мандат376 — EN 301 549**

Стандарт EN 301 549 було розроблено Європейським Союзом у рамках Мандата 376 як базу для створення набору онлайн-інструментів для державної закупівлі продуктів у секторі інформаційно-

<span id="page-50-0"></span>комунікаційних технологій. У стандарті визначено вимоги щодо функціональної доступності продуктів і послуг у секторі інформаційно-комунікаційних технологій, а також описано процедури тестування та методології оцінки кожної спеціальної можливості.

### **Керівництво з забезпечення доступності веб-вмісту (WCAG)**

Керівництво з забезпечення доступності веб-вмісту (Web Content Accessibility Guidelines, WCAG) від Ініціативи поліпшення веб-доступу W3C (Web Accessibility Initiative, WAI) допомагає веб-дизайнерам та розробникам створювати сайти, які краще відповідають потребам людей з обмеженими можливостями та людей похилого віку. У WCAG поняття доступності застосовується до всієї низки веб-вмісту (текст, зображення, аудіо та відео) та програм в Інтернеті. Відповідність вимогам WCAG можна легко встановити. Положення документа зрозумілі й прості в використанні та залишають веб-розробникам простір для впровадження інновацій. WCAG 2.0 також схвалено як [ISO/IEC 40500:2012.](http://www.iso.org/iso/iso_catalogue/catalogue_tc/catalogue_detail.htm?csnumber=58625/)

У WCAG докладно розглядаються проблеми доступу до Інтернету, з якими стикаються люди з візуальними, слуховими, фізичними, когнітивними та неврологічними вадами, а також люди похилого віку з відповідними потребами. WCAG 2.0 містить опис характеристик доступного вмісту.

- **Зрозумілість** (наприклад, наведення текстових описів для зображень, розшифровок для аудіо, забезпечення високої адаптивності та налаштування кольорового контрасту).
- **Керованість** (забезпечення доступу за допомогою клавіатури, налаштування кольорового контрасту, часу введення, запобігання умовам, що спричиняють приступи, а також підтримка навігаційних функцій).
- **Зрозумілість** (вирішення проблем із читабельністю та прогнозованим введенням тексту, допомога під час введення).
- **Надійність** (вирішення проблем із сумісністю за допомогою спеціальних засобів).

### **Законодавство та нормативні акти**

Питання доступності інформаційних технологій та інформації набуває все більшого законодавчого значення. Цей розділ містить посилання на основні законодавчі акти, правила та стандарти.

- [Сполучені Штати Америки](http://www8.hp.com/us/en/hp-information/accessibility-aging/legislation-regulation.html#united-states)
- **[Канада](http://www8.hp.com/us/en/hp-information/accessibility-aging/legislation-regulation.html#canada)**
- **[Європа](http://www8.hp.com/us/en/hp-information/accessibility-aging/legislation-regulation.html#europe)**
- **[Великобританія](http://www8.hp.com/us/en/hp-information/accessibility-aging/legislation-regulation.html#united-kingdom)**
- **[Австралія](http://www8.hp.com/us/en/hp-information/accessibility-aging/legislation-regulation.html#australia)**
- [У світі](http://www8.hp.com/us/en/hp-information/accessibility-aging/legislation-regulation.html#worldwide)

#### **Сполучені Штати Америки**

Згідно з розділом 508 Закону про реабілітацію осіб з інвалідністю державні установи мають визначити, які стандарти необхідно застосовувати під час закупівлі продуктів у секторі інформаційнокомунікаційних технологій, проводити дослідження ринку, щоб визначити наявність доступних продуктів і послуг, а також вести документацію результатів своїх досліджень. Наведені далі ресурси допомагають дотримуватися вимог розділу 508.

- [www.section508.gov](https://www.section508.gov/)
- **[Buy Accessible](https://buyaccessible.gov)**

<span id="page-51-0"></span>Комісія США з надання спеціальних можливостей наразі оновлює стандарти розділу 508. Ці дії стосуються галузі нових технологій та інших сфер, в яких стандарти потребують змін. Щоб отримати додаткові відомості, перейдіть на сторінку [Оновлення розділу 508.](http://www.access-board.gov/guidelines-and-standards/communications-and-it/about-the-ict-refresh)

Згідно з розділом 255 Закону про телекомунікації телекомунікаційні продукти та послуги мають бути доступними для людей з обмеженими можливостями. Правила Федеральної комісії зв'язку США застосовуються до всього апаратного й програмного забезпечення, що використовується в телефонних і телекомунікаційних мережах в домі чи офісі. До списку обладнання входять дротові та бездротові телефони, факси, автовідповідачі та пейджери. Правила Федеральної комісії зв'язку США також застосовуються до базових і спеціальних телекомунікаційних послуг, зокрема до звичайних телефонних дзвінків, очікування викликів, швидкого набору, переадресації викликів, комп'ютерних довідкових систем, моніторингу дзвінків, визначення абонентів, відстеження дзвінків і повторного набору, а також до голосової пошти та інтерактивних автовідповідачів, що надають абонентам декілька варіантів вибору. Щоб отримати додаткові відомості, перейдіть до сторінки [інформації про](http://www.fcc.gov/guides/telecommunications-access-people-disabilities) [розділ 255 Федеральної комісії зв'язку США.](http://www.fcc.gov/guides/telecommunications-access-people-disabilities)

### **Закон про доступність засобів зв'язку та відео в 21 столітті (CVAA)**

CVAA вносить зміни до федерального законодавства з метою зробити сучасні комунікаційні технології доступнішими для людей з обмеженими можливостями. У ньому містяться нові положення законів про спеціальні можливості, прийнятих в 1980-х та 1990-х роках, що стосуються нових цифрових, широкосмугових і мобільних інновацій. Ці правила встановлено Федеральною комісією зв'язку СШАта зареєстровано як частину 14 та частину 79 47 розділу Зведення федеральних нормативних актів.

● [Керівництво Федеральної комісії зв'язку США щодо CVAA](https://www.fcc.gov/consumers/guides/21st-century-communications-and-video-accessibility-act-cvaa)

Інші законодавчі акти та ініціативи, що діють на території США.

Закон про захист прав громадян США з обмеженими можливостями (Americans with Disabilities Act, [ADA\), Закон про телекомунікації, Закон про реабілітацію осіб з інвалідністю тощо](http://www.ada.gov/cguide.htm)

### **Канада**

Закон про доступність для мешканців провінції Онтаріо з обмеженими можливостями (Accessibility for Ontarians with Disabilities Act, AODA) було створено для розробки та впровадження стандартів доступності продуктів, послуг і будівель для мешканців провінції Онтаріо з обмеженими можливостями, а також для залучення людей з обмеженими можливостями до розробки стандартів доступності. Перший стандарт AODA — це стандарт рівня обслуговування клієнтів; однак також розробляються стандарти щодо транспорту, зайнятості та використання інформаційних технологій та технологій зв'язку. Дія AODA поширюється на уряд провінції Онтаріо, Законодавче зібрання, усі спеціально визначені організації державного сектора та інших осіб й організації, що надають клієнтам продукти та послуги або займаються утриманням будівель, а також на інших сторонніх осіб, які мають щонайменше одного працівника в провінції Онтаріо. Заходи із забезпечення доступності необхідно впровадити до 1 січня 2025 року. Щоб отримати додаткові відомості, перейдіть на сторінку [Закону про](http://www8.hp.com/ca/en/hp-information/accessibility-aging/canadaaoda.html) [доступність для мешканців провінції Онтаріо з обмеженими можливостями \(AODA\).](http://www8.hp.com/ca/en/hp-information/accessibility-aging/canadaaoda.html)

#### **Європа**

Мандат ЄС 376 Європейського інституту телекомунікаційних стандартів — Технічний звіт ETSI DTR 102 612: випущено документ під назвою «Ергономічні фактори; європейські вимоги щодо доступності державної закупівлі продуктів і послуг у секторі інформаційно-комунікаційних технологій (Мандат Європейської комісії M 376, фаза 1)».

Довідкова інформація. Три європейські організації зі стандартизації створили дві паралельні проектні команди для виконання вимог, зазначених в документі Європейської комісії «Мандат № 376 для Європейського комітету зі стандартизації (CEN), Європейського комітету зі стандартизації в

<span id="page-52-0"></span>електротехніці (CENELEC) та Європейського інституту телекомунікаційних стандартів (ETSI) для дотримання вимог щодо забезпечення доступності державної закупівлі продуктів і послуг у секторі інформаційно-комунікаційних технологій».

Спеціальна цільова група 333 Технічного комітету з вивчення ергономічних факторів ETSI розробила документ ETSI DTR 102 612. Детальнішу інформацію про роботу групи № 333 (наприклад, технічне завдання, докладний перелік робочих завдань, календарний план робіт, попередні версії, перелік отриманих коментарів і контакти цільової групи) можна знайти на сторінці [Спеціальної цільової групи](https://portal.etsi.org/home.aspx) [№ 333.](https://portal.etsi.org/home.aspx)

Оцінку відповідних процедур випробування та перевірки відповідності було виконано в паралельному проекті, її наведено в документі CEN BT/WG185/PT. Детальнішу інформацію можна знайти на веб-сайті проектної команди CEN. Роботу цих двох проектів координують відносно один одного.

- [Проектна команда CEN](http://www.econformance.eu)
- [Мандат Європейської комісії щодо електронних засобів забезпечення доступності \(PDF, 46 Кб\)](http://www8.hp.com/us/en/pdf/legislation_eu_mandate_tcm_245_1213903.pdf)

#### **Великобританія**

Закон проти дискримінації людей з обмеженими можливостями від 1995 року (Disability Discrimination Act, DDA) було прийнято для забезпечення доступності веб-сайтів для сліпих та непрацездатних користувачів з Великобританії.

[Політики W3C, що діють на території Великобританії](http://www.w3.org/WAI/Policy/#UK/)

#### **Австралія**

Австралійський уряд сповістив про свій план впровадження [Рекомендацій щодо доступності веб](http://www.w3.org/TR/WCAG20/)[вмісту 2.0.](http://www.w3.org/TR/WCAG20/)

Усі веб-сайти державних установ Австралії мають бути змінені відповідно до вимог рівня А до 2012 року та відповідно до рівня Double A до 2015 року. Новий стандарт замінює стандарт WCAG 1.0, який було впроваджено як обов'язковий стандарт для державних установ у 2000 році.

### **У світі**

- Спеціальна робоча група JTC1 з питань доступності (JTC1 Special Working Group on Accessibility, [SWG-A\)](http://www.jtc1access.org/)
- [G3ict: глобальна ініціатива зі створення інформаційно-комунікаційних технологій, що надають](http://g3ict.com/) [рівні можливості всім користувачам](http://g3ict.com/)
- [Законодавство з питань доступності в Італії](http://www.pubbliaccesso.gov.it/english/index.htm)
- [Ініціатива з поліпшення веб-доступу W3C \(WAI\)](http://www.w3.org/WAI/Policy/)

# **Корисні ресурси та посилання з інформацією про доступність**

У наведених нижче організаціях ви можете отримати інформацію про потреби людей з обмеженими можливостями та людей похилого віку.

 $\mathbb{R}$  примітка. Це не повний список. Ці організації наведено лише для довідки. Компанія HP не несе відповідальності за інформацію або контакти, які ви можете знайти в Інтернеті. Згадування на цій сторінці не означає підтримку з боку HP.

## <span id="page-53-0"></span>**Організації**

- Американська асоціація людей з обмеженими можливостями (American Association of People with Disabilities, AAPD)
- Асоціація програм з розробки спеціальних засобів (Association of Assistive Technology Act Programs, ATAP)
- Американська асоціація людей із вадами слуху (Hearing Loss Association of America, HLAA)
- Центр з інформаційно-технічної допомоги та навчання (Information Technology Technical Assistance and Training Center, ITTATC)
- **Lighthouse International**
- Національна асоціація глухих
- Національна федерація сліпих
- Товариство з реабілітаційних послуг і спеціальних засобів Північної Америки (Rehabilitation Engineering & Assistive Technology Society of North America, RESNA)
- Корпорація з надання телекомунікаційних послуг для людей, що не чують, і людей із вадами слуху (Telecommunications for the Deaf and Hard of Hearing, Inc., TDI)
- Ініціатива з поліпшення веб-доступу W3C (WAI)

### **Навчальні заклади**

- Університет штату Каліфорнія, Нортрідж, Центр з питань обмежених можливостей (California State University, Northridge, CSUN)
- Університет Вісконсин-Медісон, Trace Center
- Університет штату Міннесота, програма з поширення доступності комп'ютерних технологій

### **Інші ресурси**

- Програма надання технічної допомоги відповідно до Закону про захист прав громадян США з обмеженими можливостями (ADA)
- **Business & Disability network**
- **EnableMart**
- Европейський форум з питань обмежених можливостей
- **Job Accommodation Network**
- **Microsoft Enable**
- Довідник із прав людей для людей із обмеженими можливостями Міністерства юстиції США

### **Посилання HP**

[Наша онлайн-форма для звернення](https://h41268.www4.hp.com/live/index.aspx?qid=11387)

[Посібник із техніки безпеки та забезпечення зручності користування HP](http://www8.hp.com/us/en/hp-information/ergo/index.html)

# <span id="page-54-0"></span>**Зв'язок зі службою підтримки**

**В ПРИМІТКА.** Підтримка доступна лише англійською мовою.

- Клієнтам, у яких виникли питання щодо технічної підтримки або спеціальних можливостей продуктів HP, але вони мають вади слуху чи не чують:
	- звертайтеся за номером (877) 656-7058 з понеділка по п'ятницю з 6:00 до 21:00 за північноамериканським гірським часом за допомогою пристрою TRS/VRS/WebCapTel.
- Клієнтам з іншими обмеженими можливостями та клієнтам похилого віку, які мають питання щодо технічної підтримки або спеціальних можливостей продуктів HP:
	- звертайтеся за номером (888) 259-5707 з понеділка по п'ятницю з 6:00 до 21:00 за північноамериканським гірським часом;
	- заповніть [контактну форму для людей з обмеженими можливостями та людей похилого віку](https://h41268.www4.hp.com/live/index.aspx?qid=11387).

# <span id="page-55-0"></span>**Покажчик**

#### **Б**

безпроводовий приймач [5](#page-12-0)

#### **В**

видалення знімна панель [28](#page-35-0) модулі [10](#page-17-0) внутрішні компоненти [29](#page-36-0)

#### **Ж**

живлення [12](#page-19-0) живлення від джерела змінного струму [12](#page-19-0)

#### **З**

заміна знімна панель [29](#page-36-0) системна пам'ять [32](#page-39-0) застереження [27](#page-34-0) знімна панель видалення [28](#page-35-0) заміна [29](#page-36-0) зняття SSD [33](#page-40-0)

#### **К**

кабель безпеки, установлення [12](#page-19-0) кнопки ємнісного сенсорного екрана [1](#page-8-0) компоненти бокова панель [3](#page-10-0) верхня частина [1](#page-8-0) задня панель [2](#page-9-0) компоненти бокової панелі [3](#page-10-0) компоненти задньої панелі [2](#page-9-0) компоненти на верхній панелі [1](#page-8-0) Кришка кабелів і портів [14,](#page-21-0) [21](#page-28-0) кріплення продукту [11](#page-18-0)

#### **М**

методи заземлення [36](#page-43-0) Міжнародна асоціація експертів зі спеціальних можливостей [41](#page-48-0) модуль Video Ingest [4](#page-11-0) Безпроводовий дисплей [5](#page-12-0) виймання [10](#page-17-0) Кришка кабелів і портів [14](#page-21-0), [21](#page-28-0) Модуль ODD [6](#page-13-0) Пластина VESA [7](#page-14-0) порядок [8](#page-15-0) послідовність [8](#page-15-0) Модуль HP Center of Room Control (CoRC) [7](#page-14-0) Модуль ODD [6](#page-13-0) Модуль Video Ingest [4](#page-11-0) Модуль безпроводового дисплея [5](#page-12-0) безпроводовий приймач [5](#page-12-0)

#### **Н**

налаштування [8](#page-15-0) налаштування Intel Unite [21](#page-28-0) налаштування Microsoft Teams Rooms [14](#page-21-0)

#### **О**

оцінка потреб у спеціальних можливостях [41](#page-48-0)

### **П**

пам'ять, система встановлення в гнізда [31](#page-38-0) гнізда [30](#page-37-0) заміна [32](#page-39-0) технічні характеристики [30](#page-37-0) установлення [30](#page-37-0), [32](#page-39-0)

підготовка до транспортування [39](#page-46-0) Пластина VESA [7](#page-14-0) Політика компанії HP з надання спеціальних засобів [40](#page-47-0) попередження [27](#page-34-0) пристрій для читання оптичних дисків [6](#page-13-0)

#### **Р**

рекомендації зі встановлення [27](#page-34-0) рекомендації щодо вентиляції [38](#page-45-0) рекомендації щодо роботи з комп'ютер.ом [38](#page-45-0) ресурси, спеціальні можливості [45](#page-52-0) рішення Intel Unite [21](#page-28-0) Рішення Unite [21](#page-28-0) розміщення ідентифікаційного коду виробу [4](#page-11-0) розміщення серійного номера [4](#page-11-0)

### **С**

СЗ (спеціальні засоби) мета [40](#page-47-0) пошук [41](#page-48-0) служба підтримки, спеціальні можливості [47](#page-54-0) спеціальні засоби (СЗ) мета [40](#page-47-0) пошук [41](#page-48-0) спеціальні можливості [40](#page-47-0) стандарти надання спеціальних можливостей згідно з розділом 508 [42](#page-49-0), [43](#page-50-0) стандарти та законодавство, спеціальні можливості [42](#page-49-0) статична електрика, запобігання пошкодженню [36](#page-43-0)

### **Т**

телеконференції Intel Unite [21](#page-28-0) Microsoft Teams Rooms [14](#page-21-0) Телеконференції Microsoft Teams Rooms [14](#page-21-0) технічні характеристики, системна пам'ять [30](#page-37-0)

### **У**

установлення SSD [33](#page-40-0) кабель безпеки [12](#page-19-0) системна пам'ять [30,](#page-37-0) [32](#page-39-0)

#### **Ф**

функції Модуль ODD [6](#page-13-0) Модуль Video Ingest [4](#page-11-0) Модуль безпроводового дисплея [5](#page-12-0) Пластина VESA [7](#page-14-0)

### **S**

SSD зняття [33](#page-40-0) установлення [33](#page-40-0)